## R과 Shiny를 이용한 Web Application의 제작

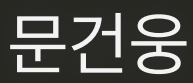

2018/10/26

강사소개

문건웅

- 가톨릭대학교 의과대학 교수
- 성빈센트병원 순환기내과 재직
- R packages (CRAN)
	- mycor, moonBook, ztable(2015)
	- $\circ$  ggiraphExtra(2016)
	- dplyrAssist, editData, ggplotAssist(2017)
	- webr, rrtable(2018)
- Books
	- 의학논문 작성을 위한 R통계와 그래프(2015, 한나래)
		- 2015년 대한민국 학술원 우수학술도서
	- 웹에서 클릭만으로 하는 R 통계분석(2015, 한나래)
	- Learn ggplot2 Using Shiny App(2017, Springer)
- Web-R.org 운영

## Shiny 로 어떤 앱을 만들 수 있나?

#### <https://www.rstudio.com/products/shiny/shiny-user-showcase/>

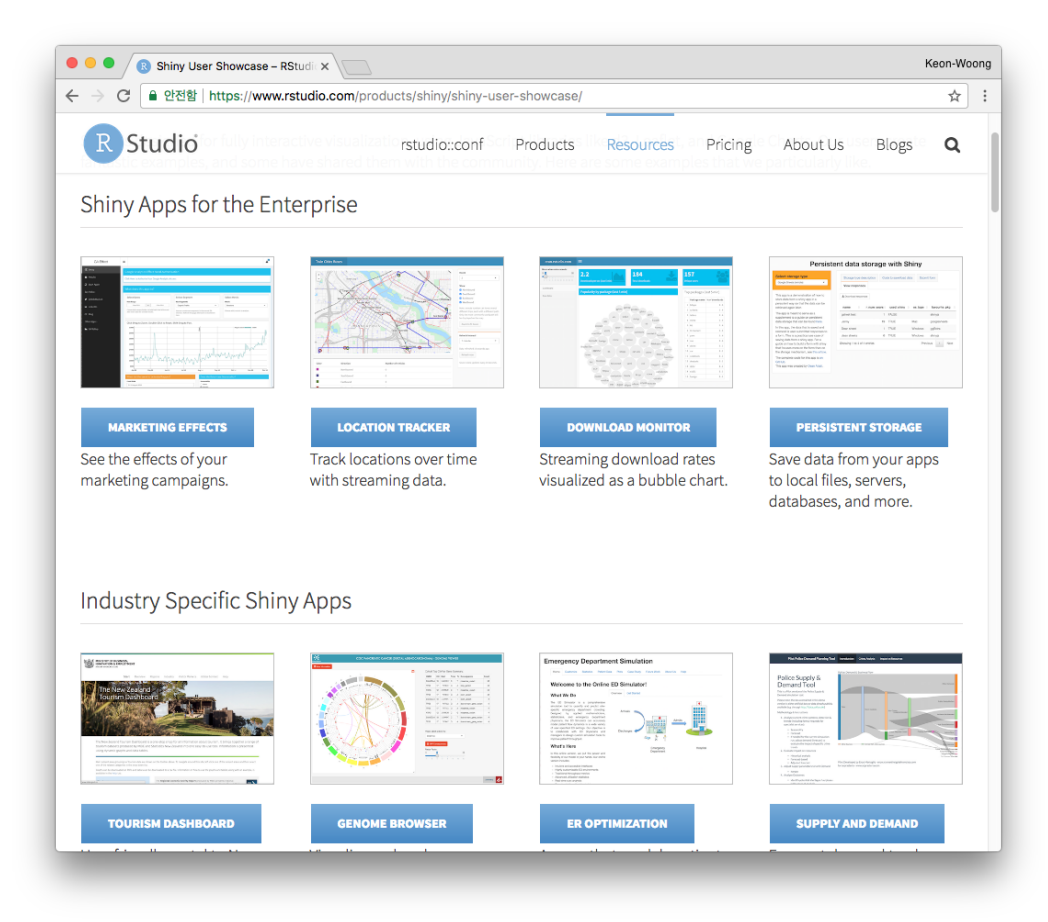

#### R 을 배우자

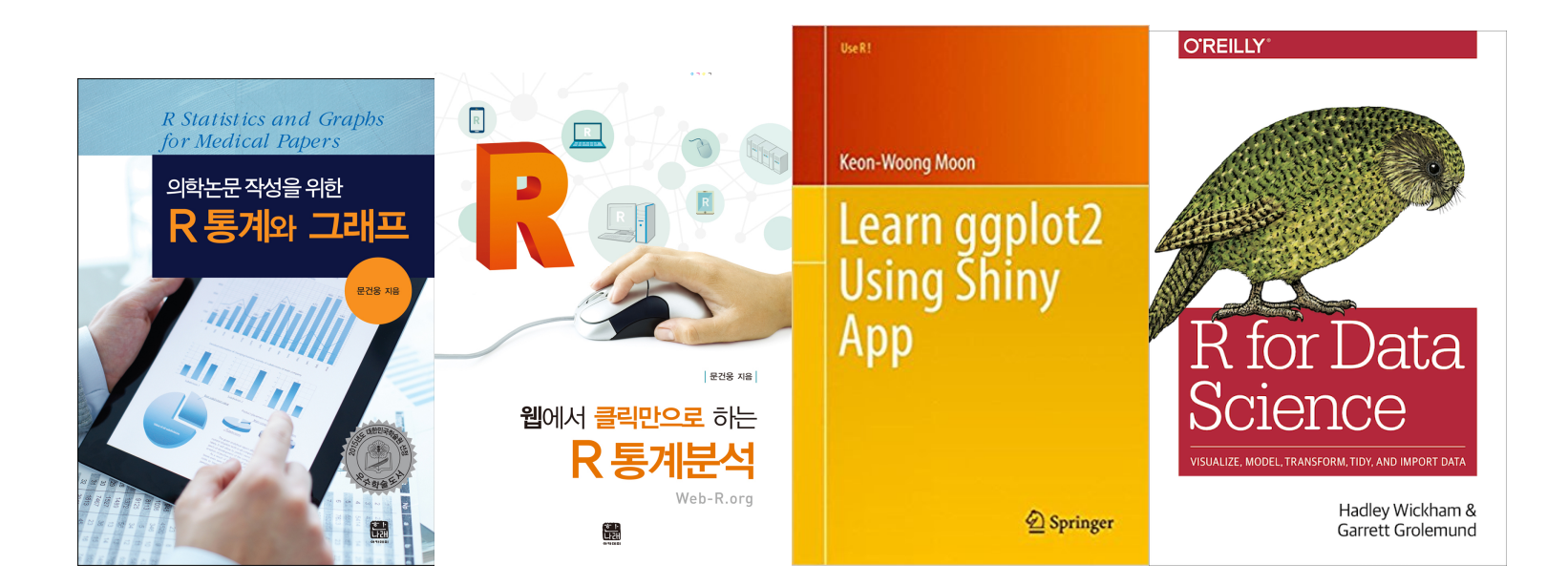

### Shiny를 배울 준비가 되어 있는가?

<https://shiny.rstudio.com/tutorial/quiz/>

#### 필요사항

- R 설치 [\(https://cran.r-project.org/](https://cran.r-project.org/))
- RStudio 설치[\(https://www.rstudio.com/products/rstudio/\)](https://www.rstudio.com/products/rstudio/)
- 필요한 R 패키지 : R console에서 다음 명령어 실행

install.packages(c("knitr" , "shiny" , "rmarkdown")) install.packages(c("tidyverse" , "DT" , "moonBook"))

6번째 앱에서 knitr Reports 중 pdf 다운로드를 위하여는 LaTex 설치가 필요하 다. [\(http://ktug.or.kr](http://ktug.or.kr/))

#### 예제 파일 및 앱 소스파일

이번 강의에 사용되는 앱 및 소스 파일들은 다음 github에서 다운로드 받을수 있다.

<https://github.com/cardiomoon/shinyLecture2>

#### Introduction of Shiny

- 1. The First Shiny App
- 2. The 2nd App : Reactivity
- 3. The 3rd App : Reactivity(2)
- 4. Stop reactions with isolate()
- 5. One input, two outputs
- 6. Download knitr reports
- 7. Basic DataTable
- 8. Advanced App Multiple Reactive Outputs

### 1. The First Shiny App

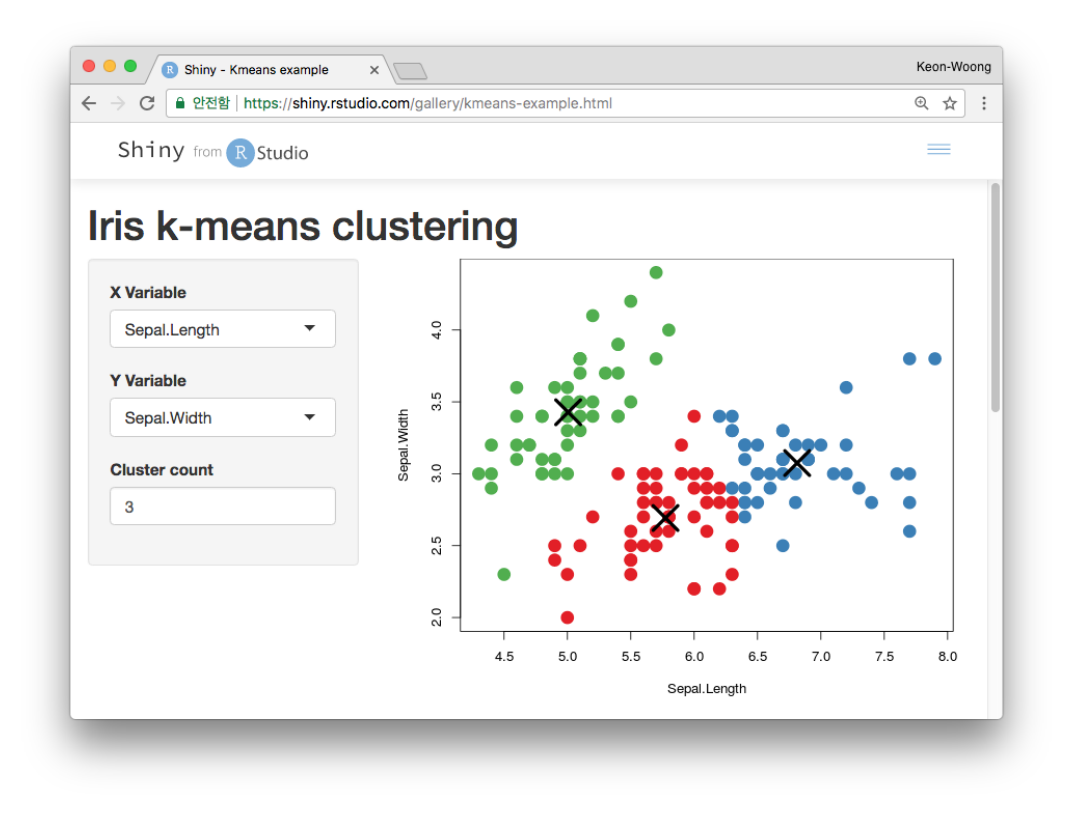

https://shiny.rstudio.com/gallery/kmeans-example.html

## Shiny App은 R을 운영하는 컴퓨터에 의해 유지 된다.

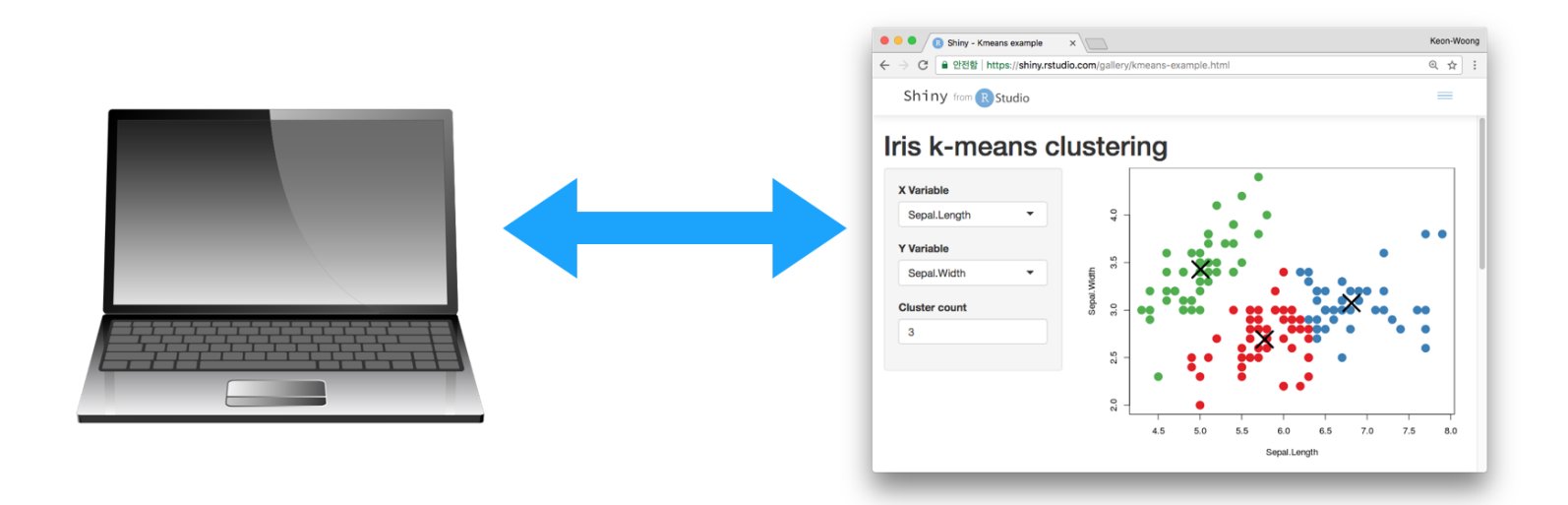

R console에서 다음 R 명령어를 실행시켜 보자

shiny::runGitHub('shinyLecture2' , 'cardiomoon' ,subdir='inst/app0') shiny::runApp("~/Documents/ownCloud/Documents/shinyLecture2/inst/app0

## 어떤 Shiny App은 R을 운영하는 서버에 의해 유 지된다.

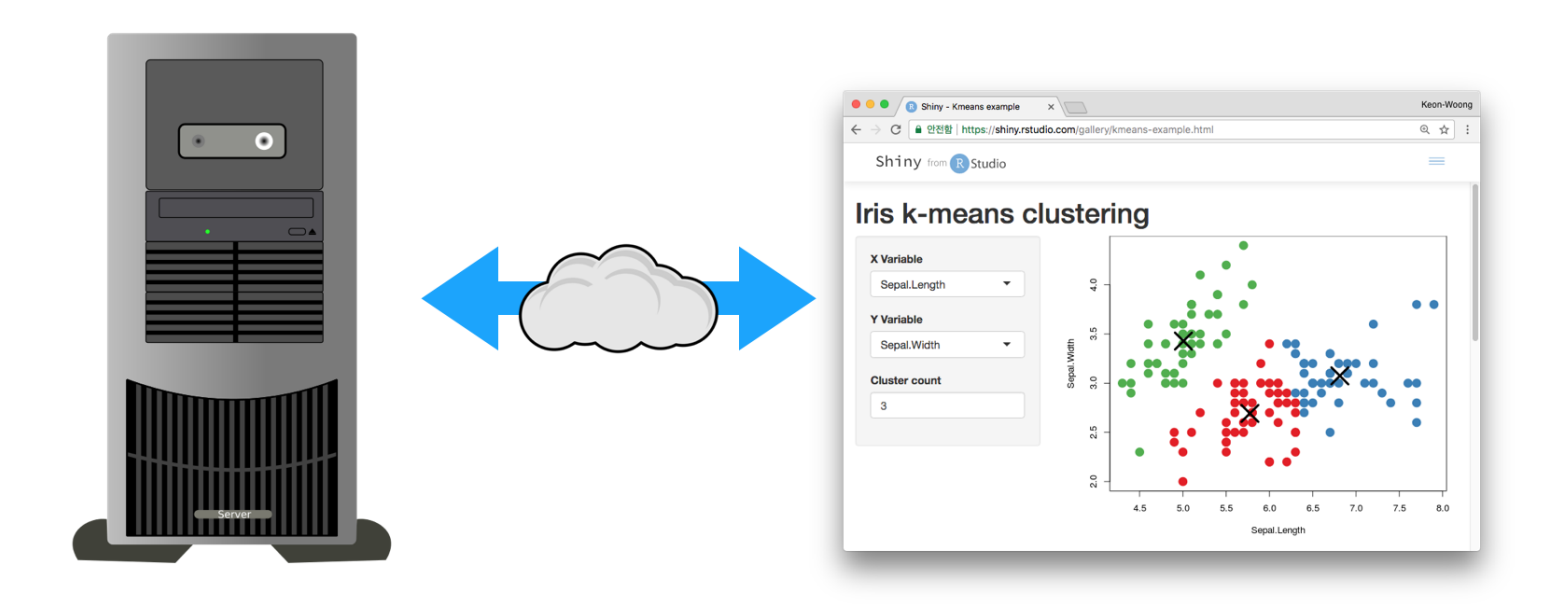

<https://shiny.rstudio.com/gallery/kmeans-example.html>

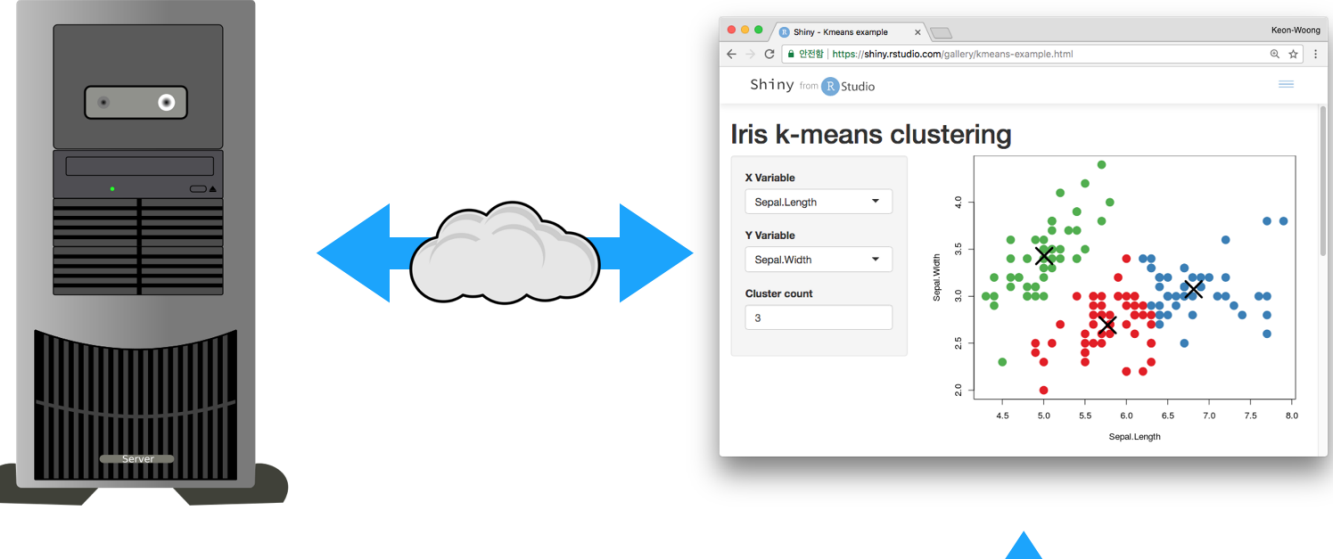

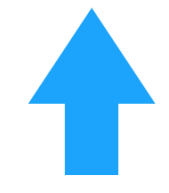

**User Interface** 

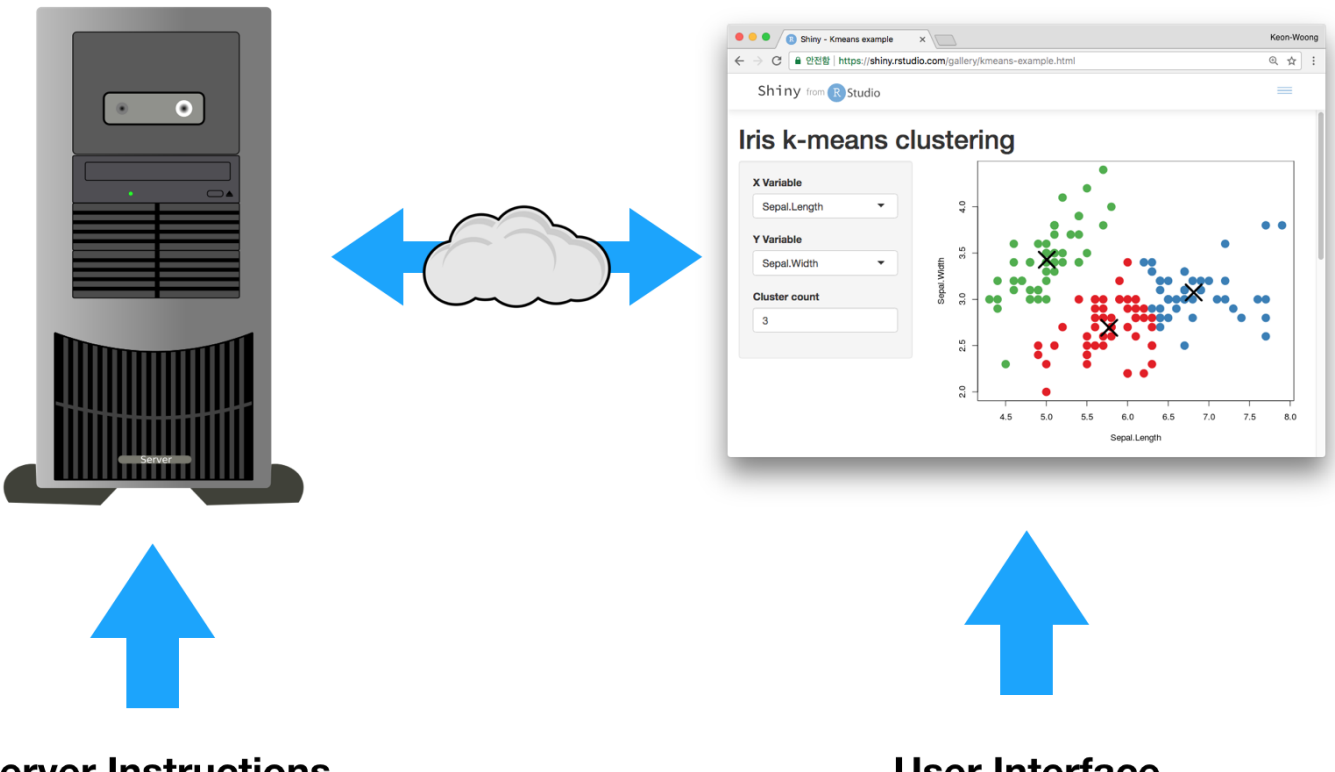

**Server Instructions** 

**User Interface** 

## app.R

<https://github.com/cardiomoon/shinyLecture2/tree/master/inst/app0>

```
library(shiny)
ui<-pageWithSidebar(
  headerPanel('Iris k-means clustering'),
  sidebarPanel(
    selectInput('xcol'
,
'X Variable'
, names(iris)),
    selectInput('ycol'
,
'Y Variable'
, names(iris),
                 selected=names(iris)[[2]]),
    numericInput('clusters'
,
'Cluster count'
, 3,
                  min = 1, max = 9),
  mainPanel(
    plotOutput('plot1')
  )
\left( \right)server<-function(input, output, session) {
```
## Shiny App

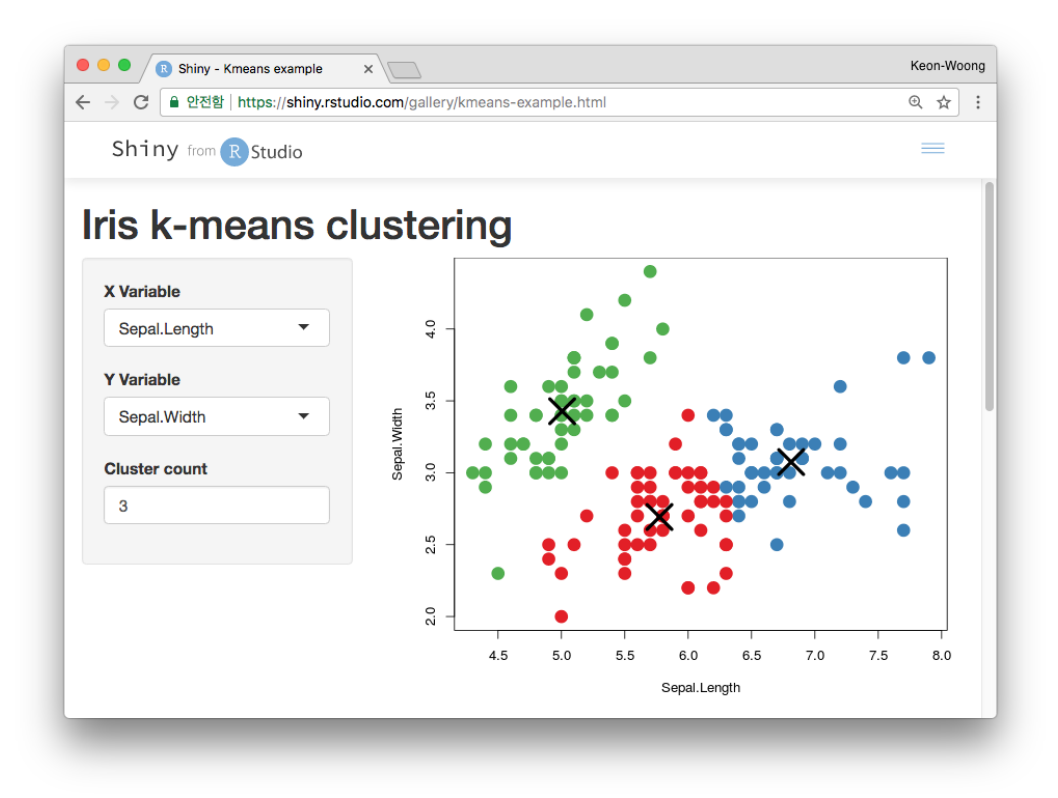

#### User interface

```
ui<-pageWithSidebar(
   headerPanel('Iris k-means clustering'),
   sidebarPanel(
    selectInput('xcol'
,
'X Variable'
, names(iris)),
    selectInput('ycol'
,
'Y Variable'
, names(iris),
                  selected=names(iris)[[2]]),
    numericInput('clusters'
,
'Cluster count'
, 3,
                   min = 1, max = 9)),
   mainPanel(
    plotOutput('plot1')
  \left( \right)\left( \right)
```
#### Panels

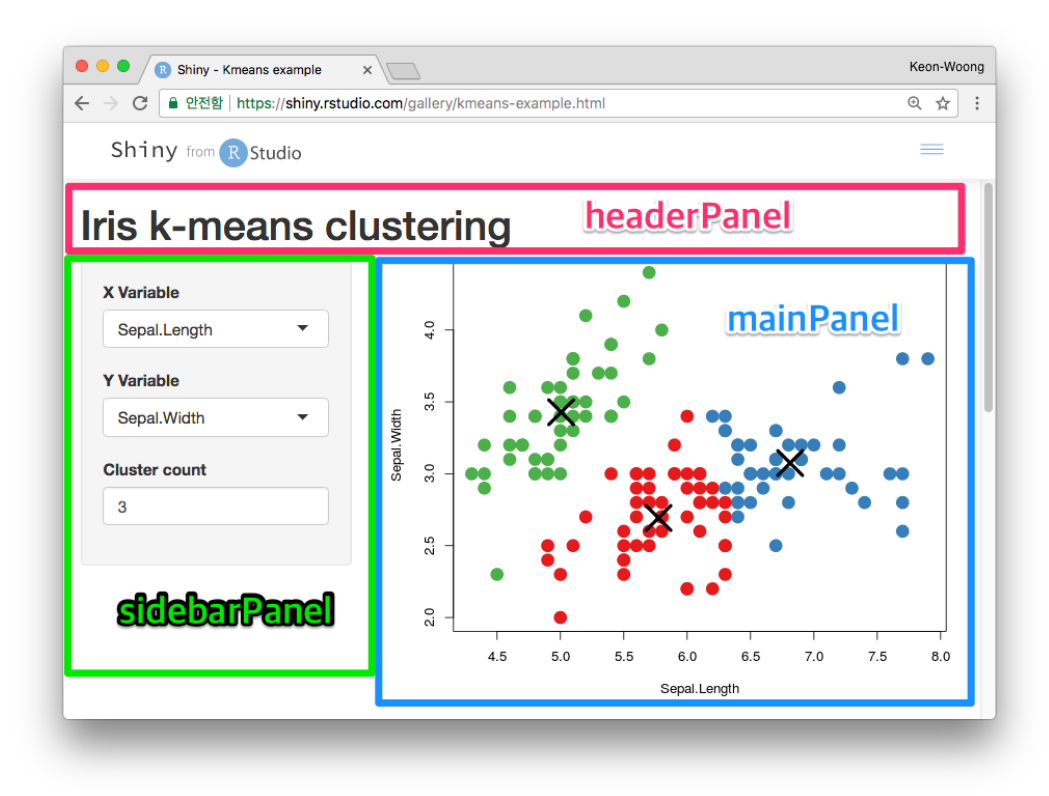

#### Inputs

```
library(shiny)
```

```
ui<-pageWithSidebar(
  headerPanel('Iris k-means clustering'),
  sidebarPanel(
     selectInput('xcol'
,
'X Variable'
, names(iris)),
     selectInput('ycol'
,
'Y Variable'
, names(iris),
                  selected=names(iris)[[2]]),
     numericInput('clusters'
,
'Cluster count'
, 3,
                   min = 1, max = 9)),
  mainPanel(
    plotOutput('plot1')
  \left( \right)\left( \right)
```
#### Inputs

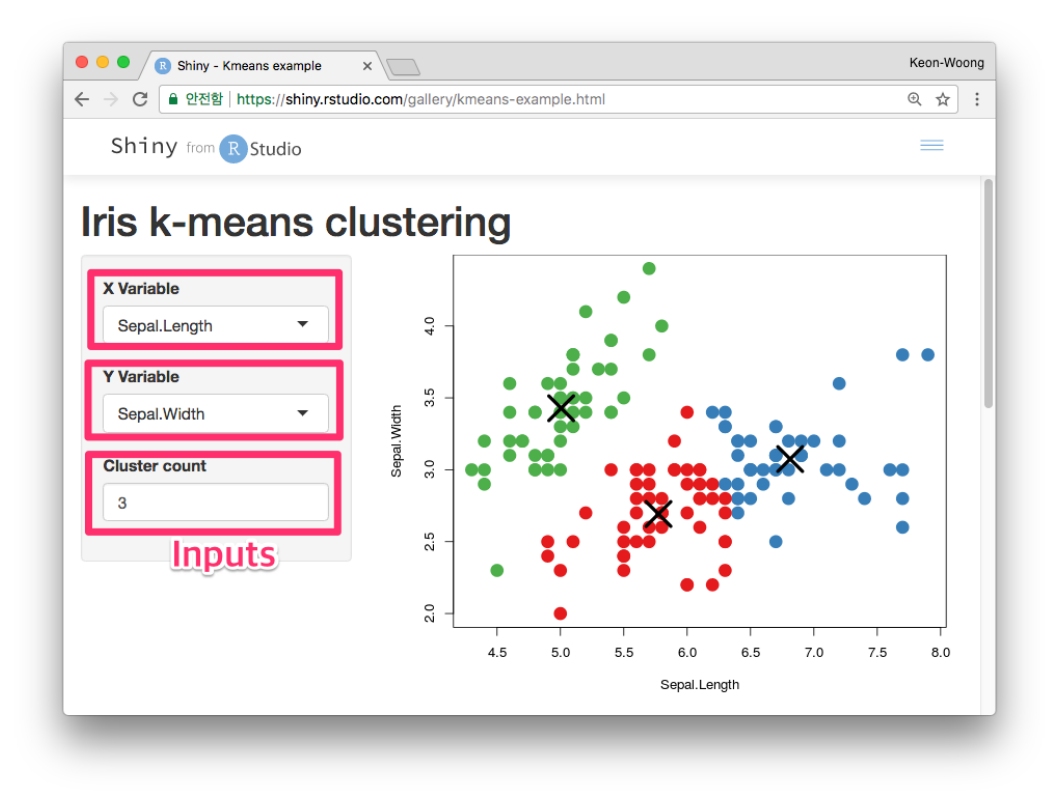

#### **Outputs**

```
ui<-pageWithSidebar(
  headerPanel('Iris k-means clustering'),
  sidebarPanel(
    selectInput('xcol'
,
'X Variable'
, names(iris)),
    selectInput('ycol'
,
'Y Variable'
, names(iris),
                 selected=names(iris)[[2]]),
    numericInput('clusters'
,
'Cluster count'
, 3,
                  min = 1, max = 9)),
  mainPanel(
     plotOutput('plot1')
  )
\left( \right)
```
#### **Outputs**

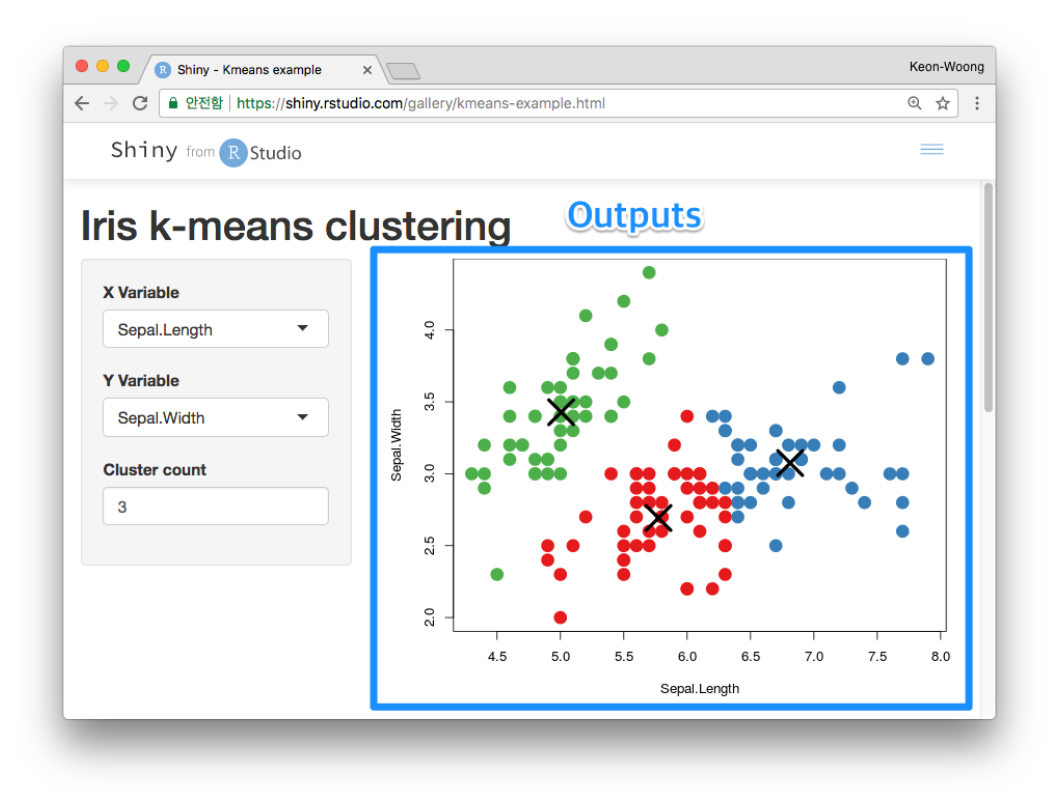

## Shiny App Template 사용

### Minimal Valid Shiny App

<https://github.com/cardiomoon/shinyLecture2/blob/master/app.R>

**library**(shiny)

```
ui <- fluidPage()
```
server <- **function**(input, output) {}

```
shinyApp(ui=ui,server=server)
```
### Input과 Output으로 shinyapp 만들기

- fluidPage() 함수의 인수로 Input()과 Output()추가
- ui <- fluidPage( # \*Input() functions, # \*Output() functions )

#### The 2nd App: Reactivity

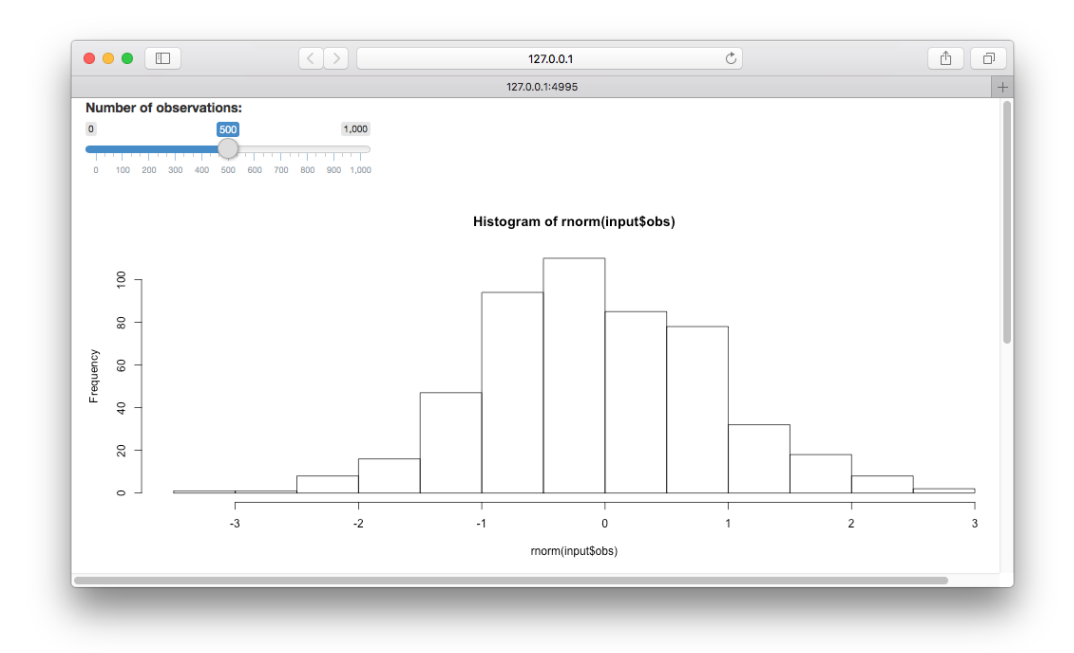

shiny::runGitHub('shinyLecture2' , 'cardiomoon' ,subdir='inst/app1')

## Input()

sliderInput("obs" , "Number of observations:" ,  $min = 0$ ,  $max = 1000$ , value = 500)

```
sliderInput("obs"
,
"Number of observations:"
,
               min = 0, max = 1000, value = 500)
```

```
<div class="form-group shiny-input-container">
  <label class="control-label" for="obs">Number of observations:</label>
  <input class="js-range-slider" id="obs" data-min="0" data-max="1000"
 data-from="500" data-step="1" data-grid="true" data-grid-num="10"
  data-grid-snap="false" data-prettify-separator="
,
" data-prettify-enabled="t
 data-keyboard="true" data-keyboard-step="0.1" data-data-type="number"/>
\langle/div>
```
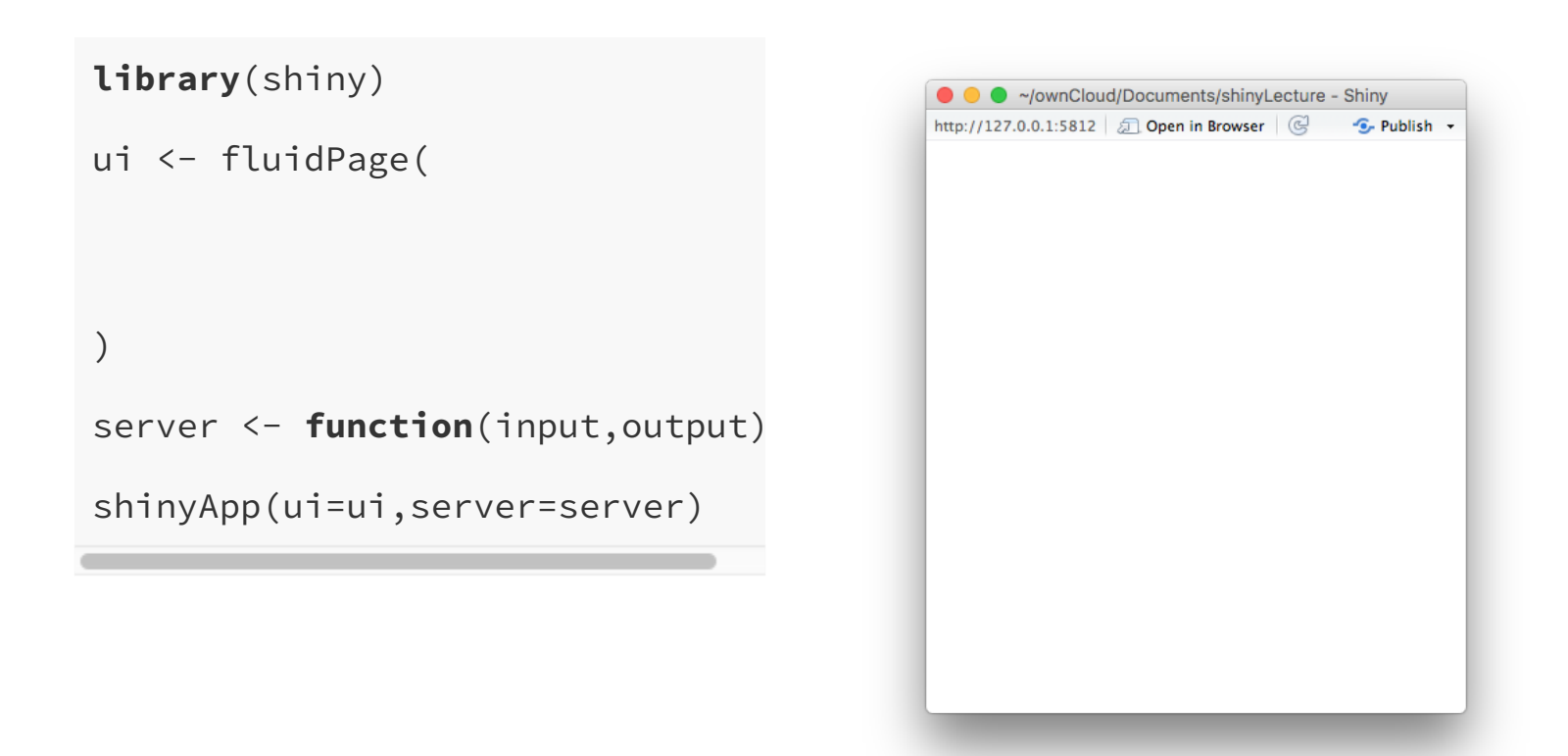

#### **library**(shiny)

```
ui <- fluidPage(
  sliderInput(inputId = "obs"
,
    label = "Number of observati
    min = 0, max = 1000, value =
\left( \right)server <- function(input,output)
shinyApp(ui=ui,server=server)
```
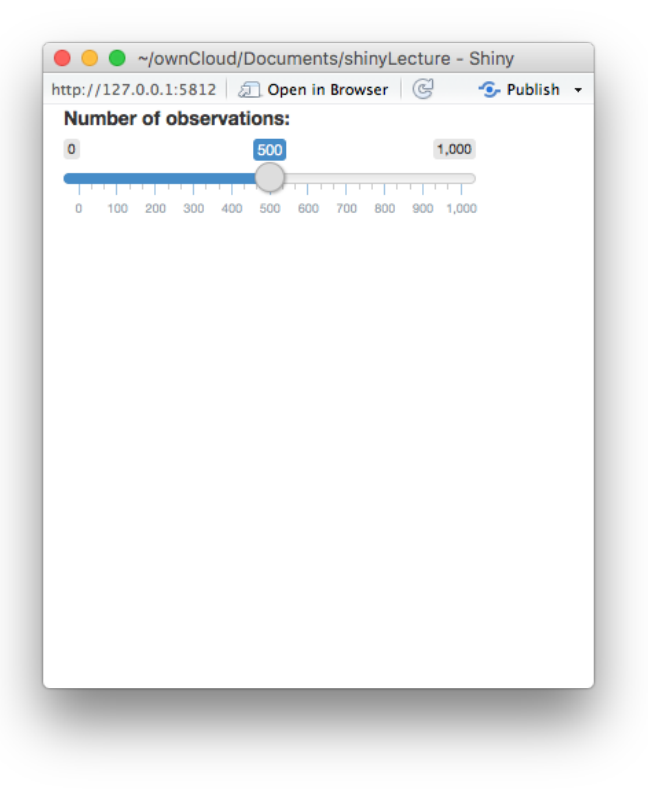

#### \*Input functions

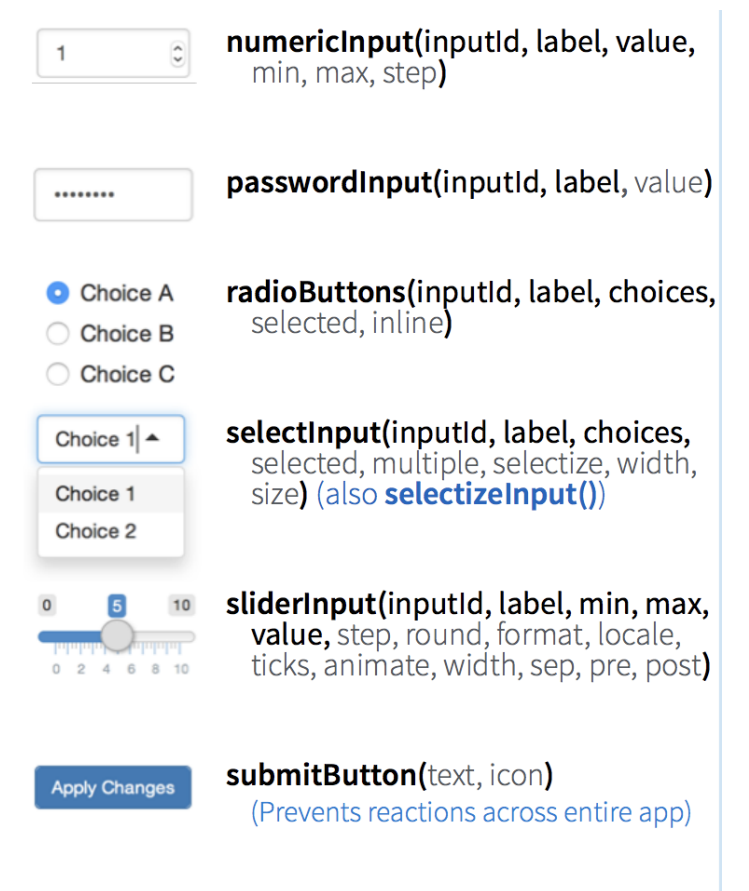

textInput(inputId, label, value)

Enter text

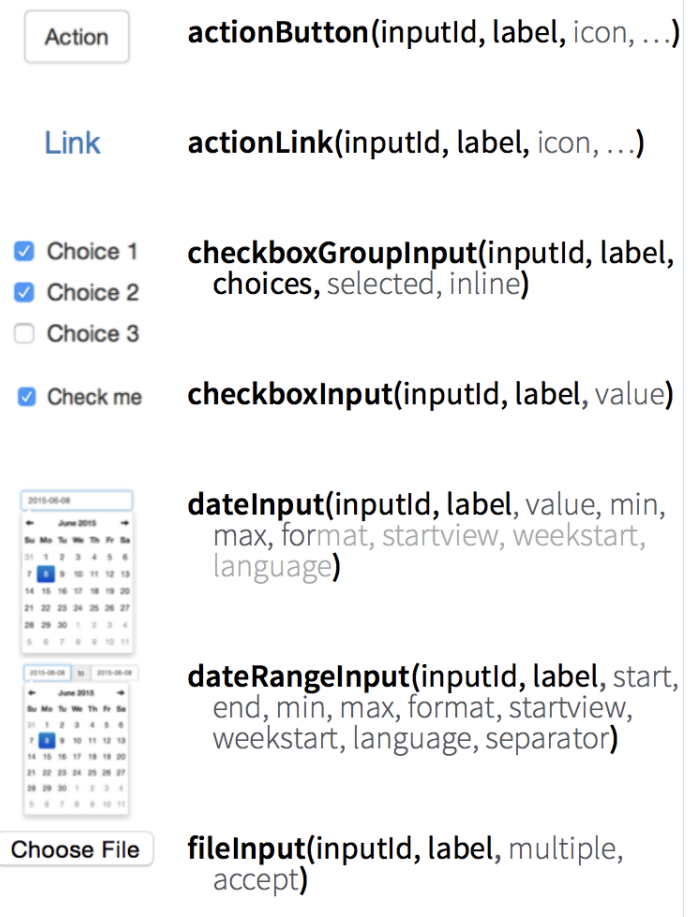

구문(Syntax)

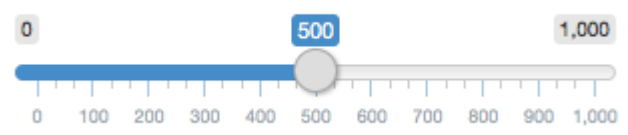

구문(Syntax)

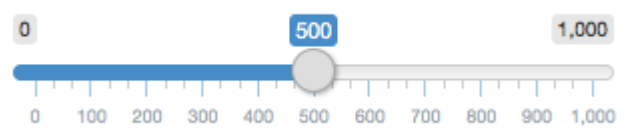

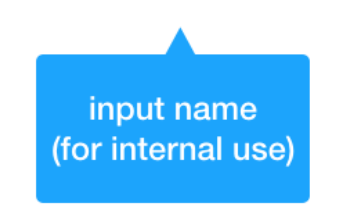

구문(Syntax)

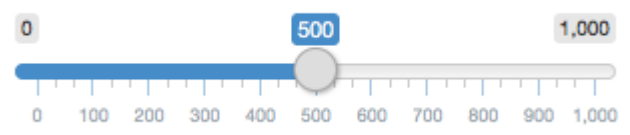

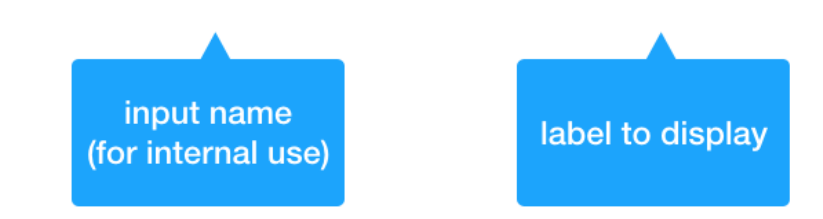

구문(Syntax)

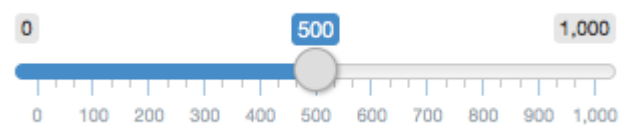

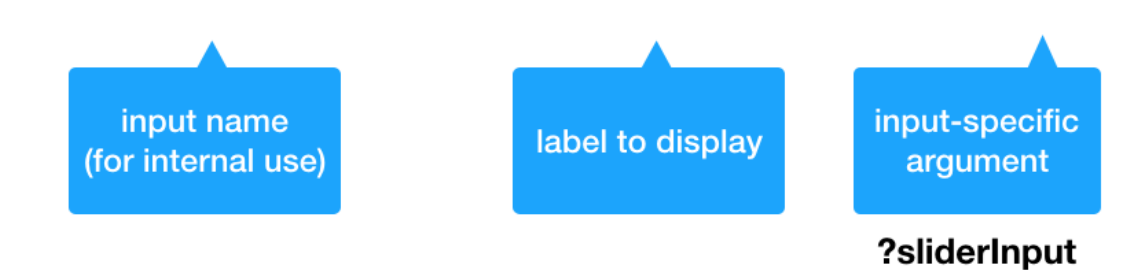

## Output()

#### **Outputs**

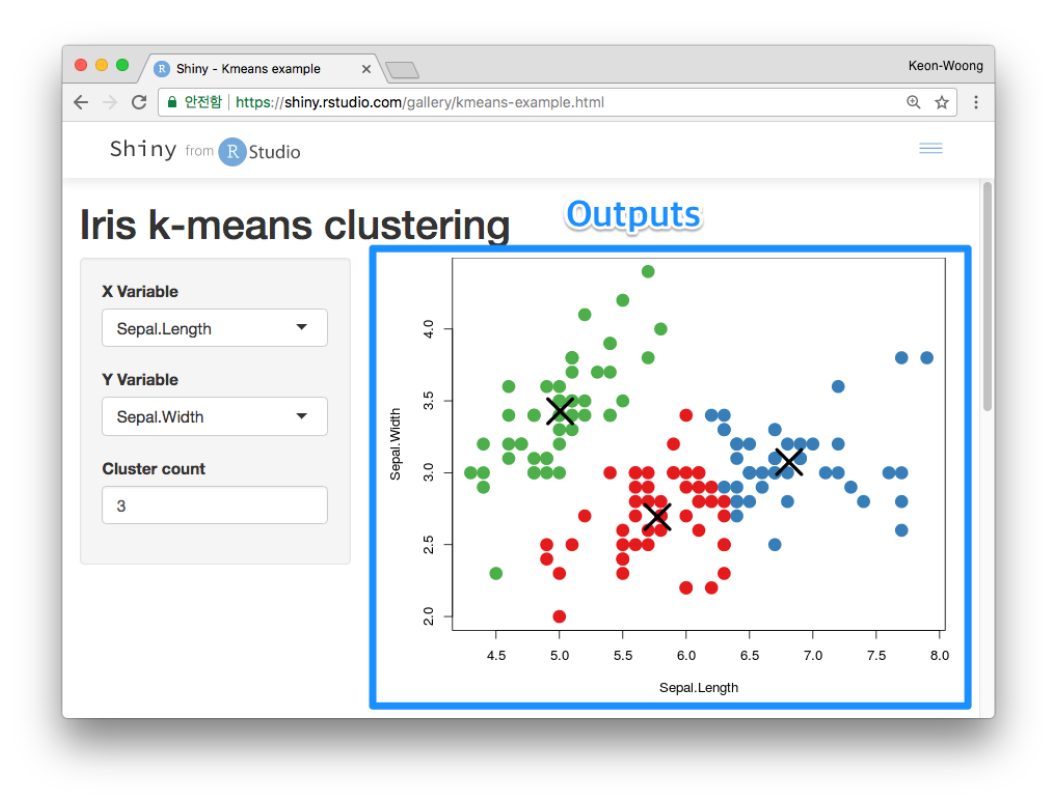

#### **Outputs**

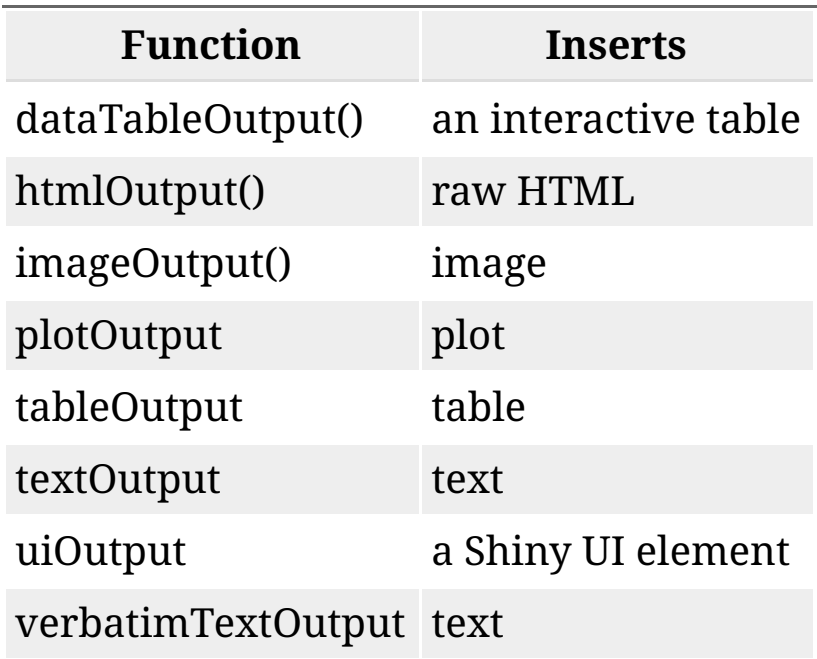

### \*Output()

Output을 UI 에 나타내려면 fluidPage() 함수의 인수로 \*Output() 함수를 추가

plotOutput(outputId = "distPlot")

## \*Output() 함수를 사용하여 Output 만들기

```
library(shiny)
ui <- fluidPage(
  sliderInput(inputId = "obs"
,
    label = "Number of observati
    min = 0, max = 1000, value =
   plotOutput("distPlot")
\left( \right)server <- function(input,output)
shinyApp(ui=ui,server=server)
```
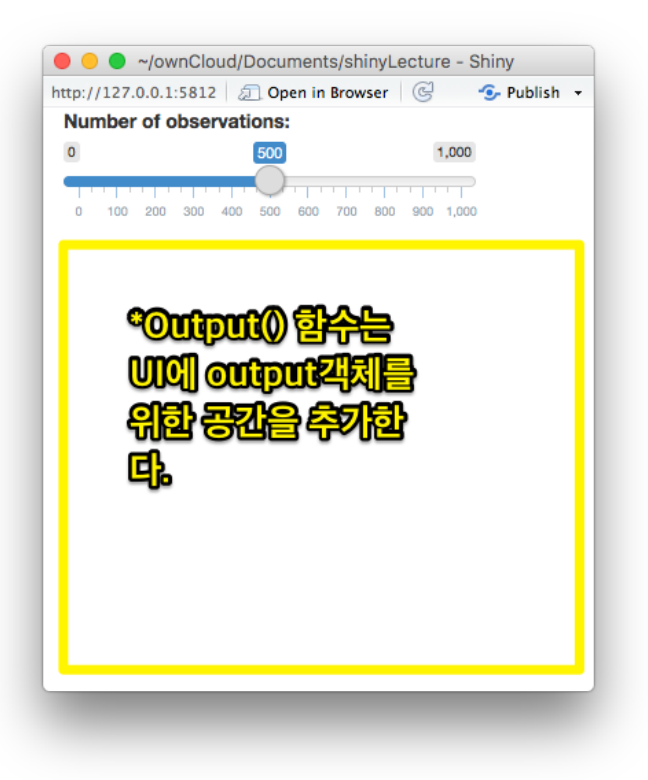

## Server function

## Server() 함수의 3가지 규칙

server <- **function**(input,output){

#### 1. UI에 표시할 객체를 output\$ 에 저장한다.

```
server <- function(input,output){
```

```
output$distPlot <- #code
```
#### 1. UI에 표시할 객체를 output\$ 에 저장한다.

#### output\$distPlot

# plotOutput('distPlot")

#### 2. 표시할 객체를 render\*() 함수로 만든다.

```
server <- function(input,output){
    output$distPlot <- renderPlot({
          hist(rnorm(100))
    })
}
```
#### render\*() functions

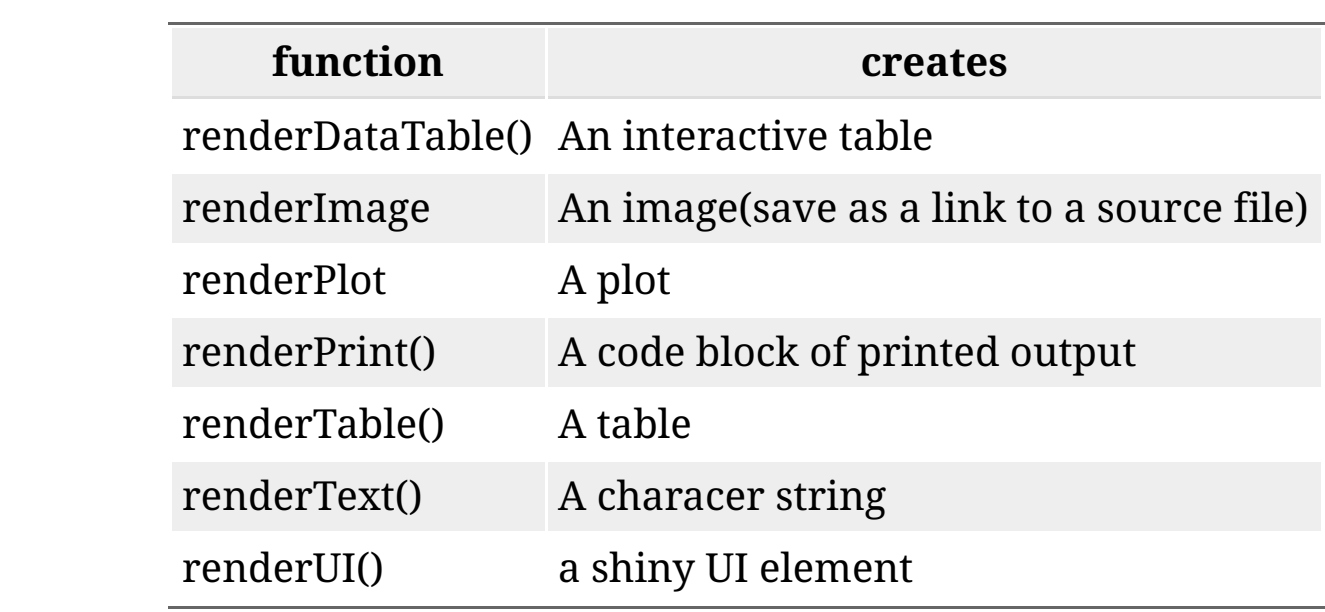

#### 3. Input의 값을 input\$ 로 사용한다.

#### sliderInput(inputId="obs",...)

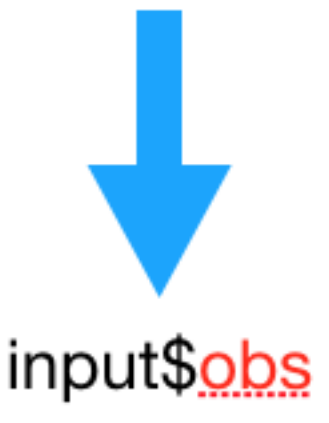

#### input values

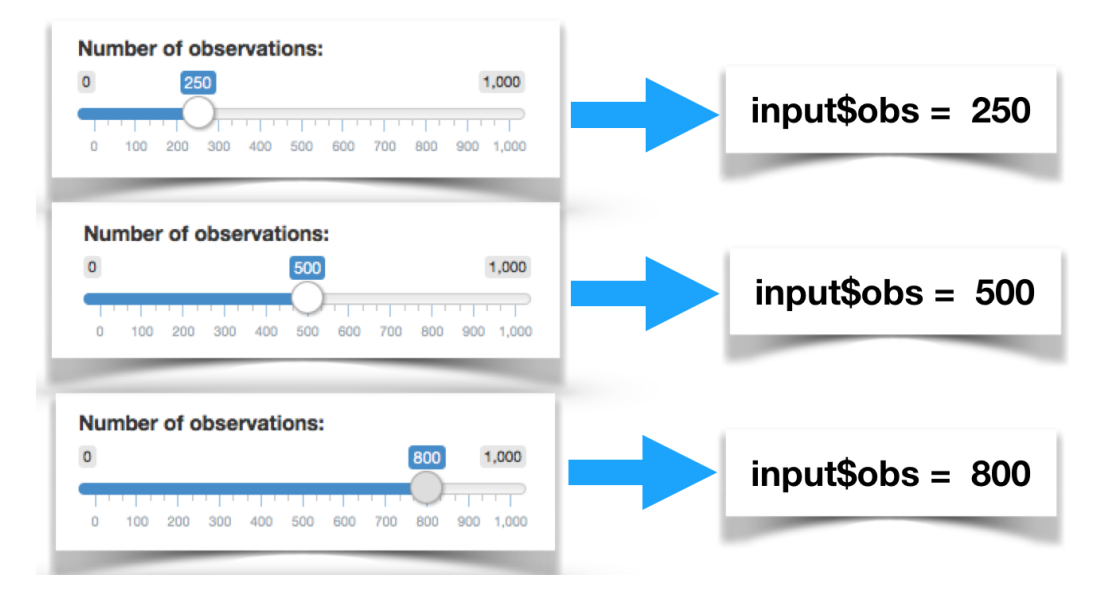

#### 3. Input의 값을 input\$ 로 사용한다.

```
server <- function(input,output){
    output$distPlot <- renderPlot({
          hist(rnorm(input$obs))
    })
}
```
#### Reactivity

output 객체를 rendering 하기 위해 input의 값을 사용할 때마다 reactivity가 자동으로 발생한다.

```
server <- function(input,output){
     output$distPlot <- renderPlot({
          hist(rnorm(input$obs))
    })
}
```
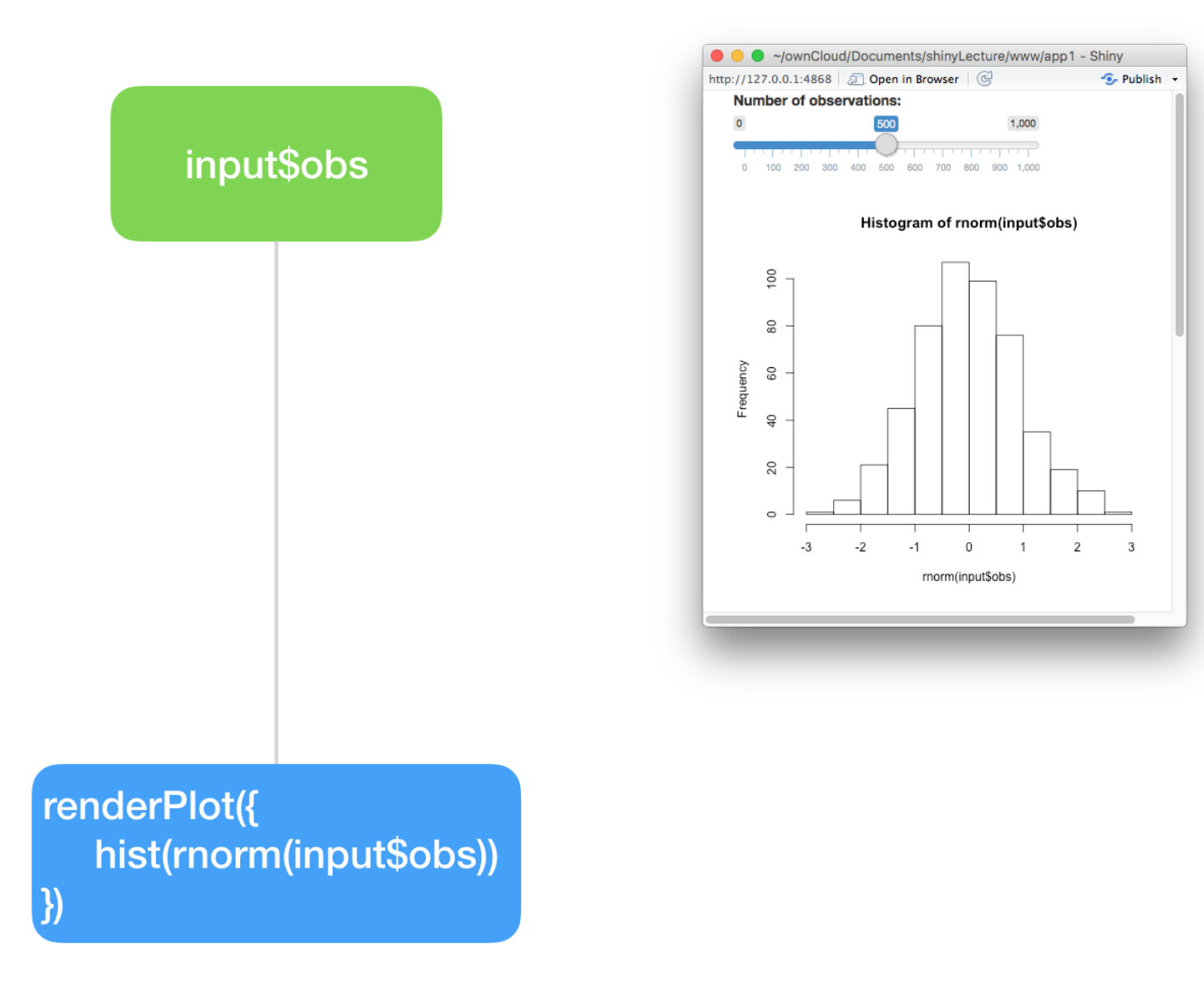

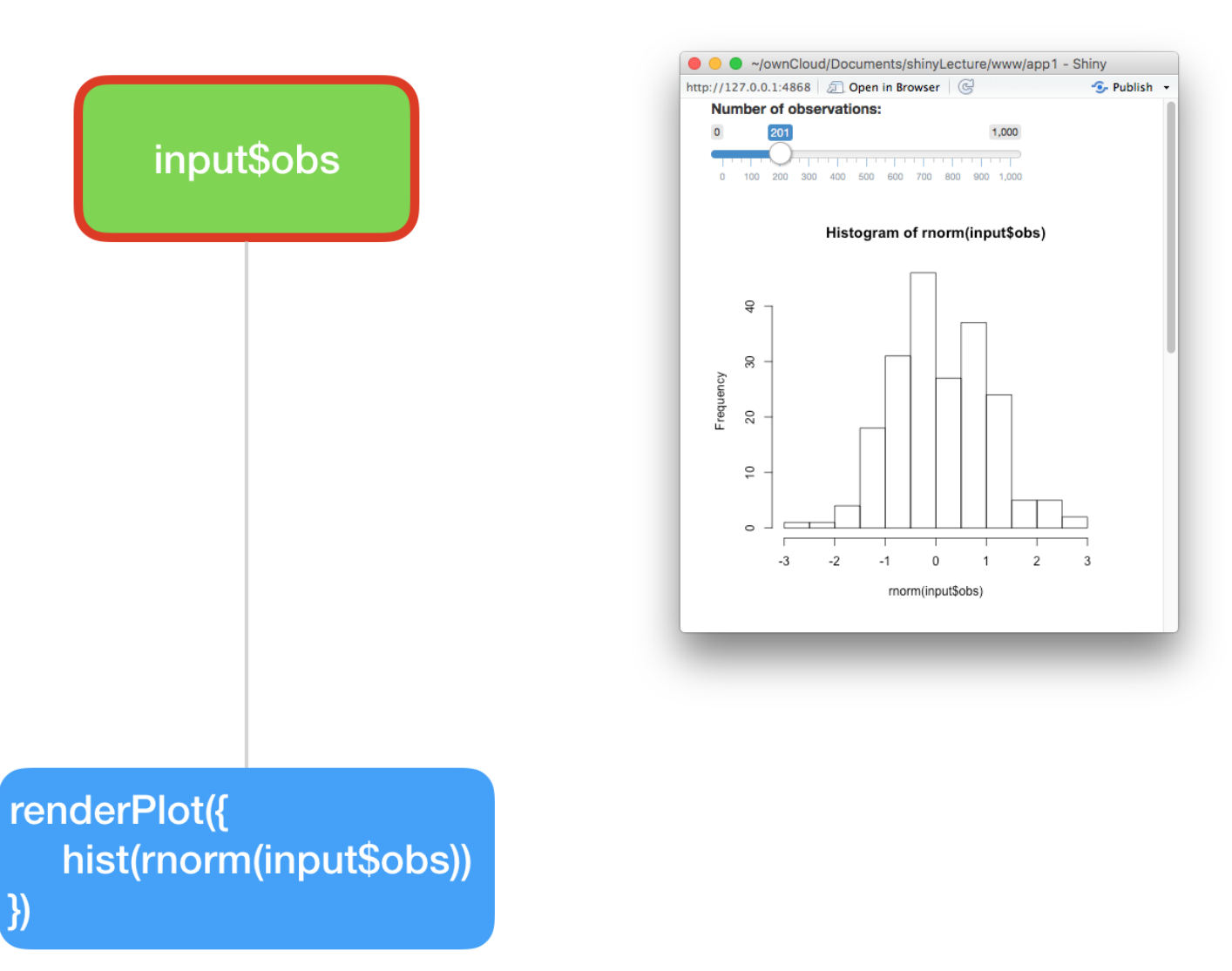

50 / 70

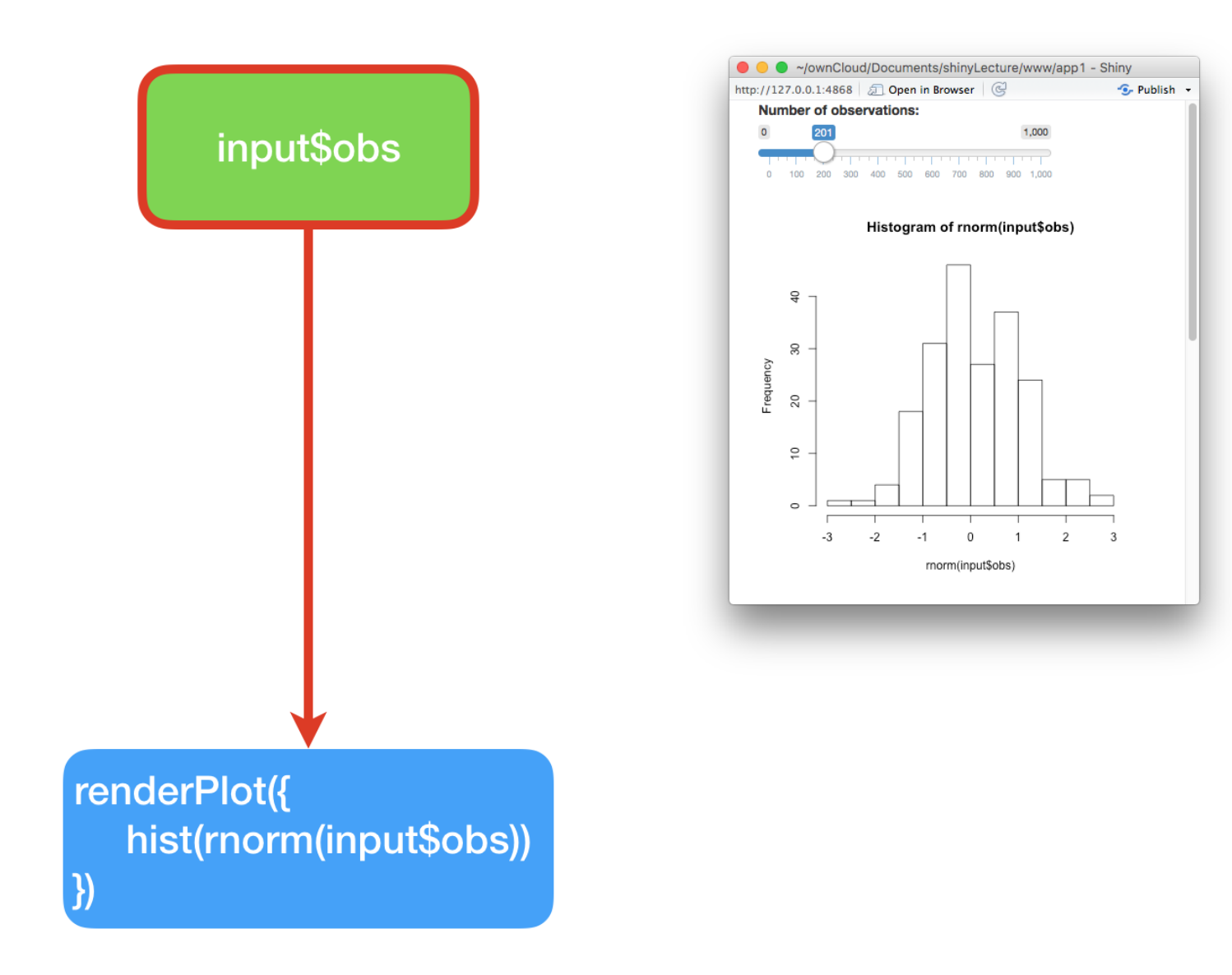

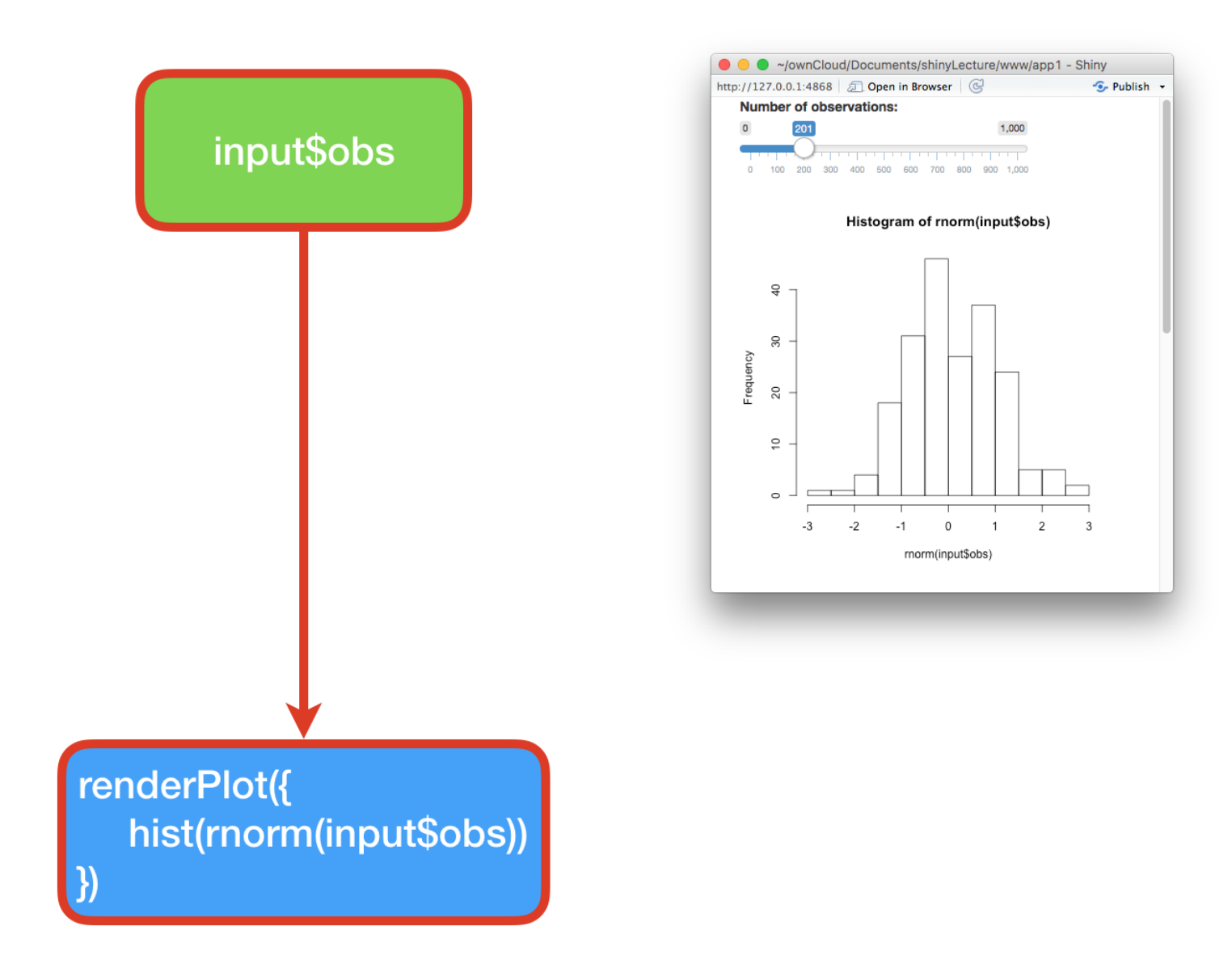

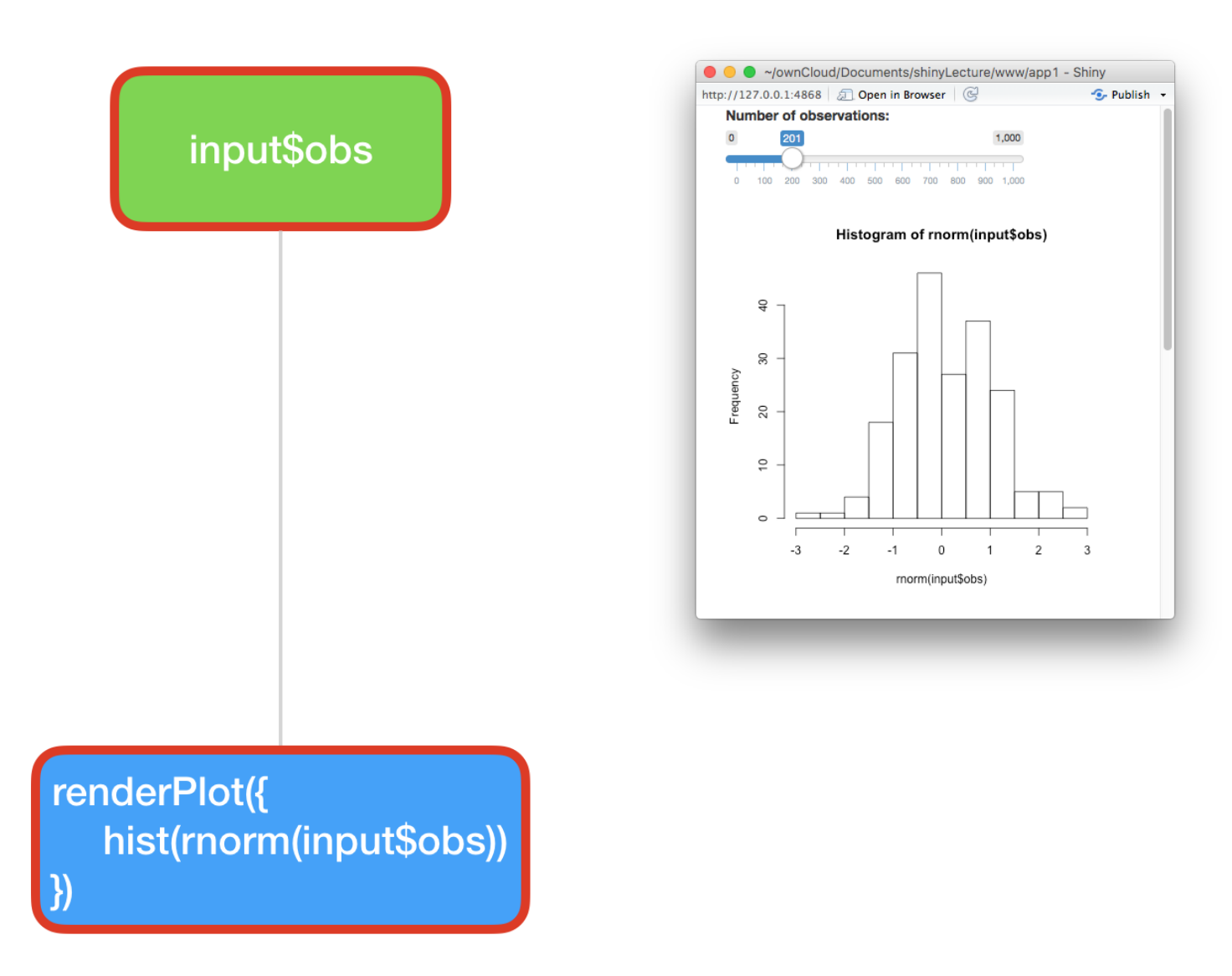

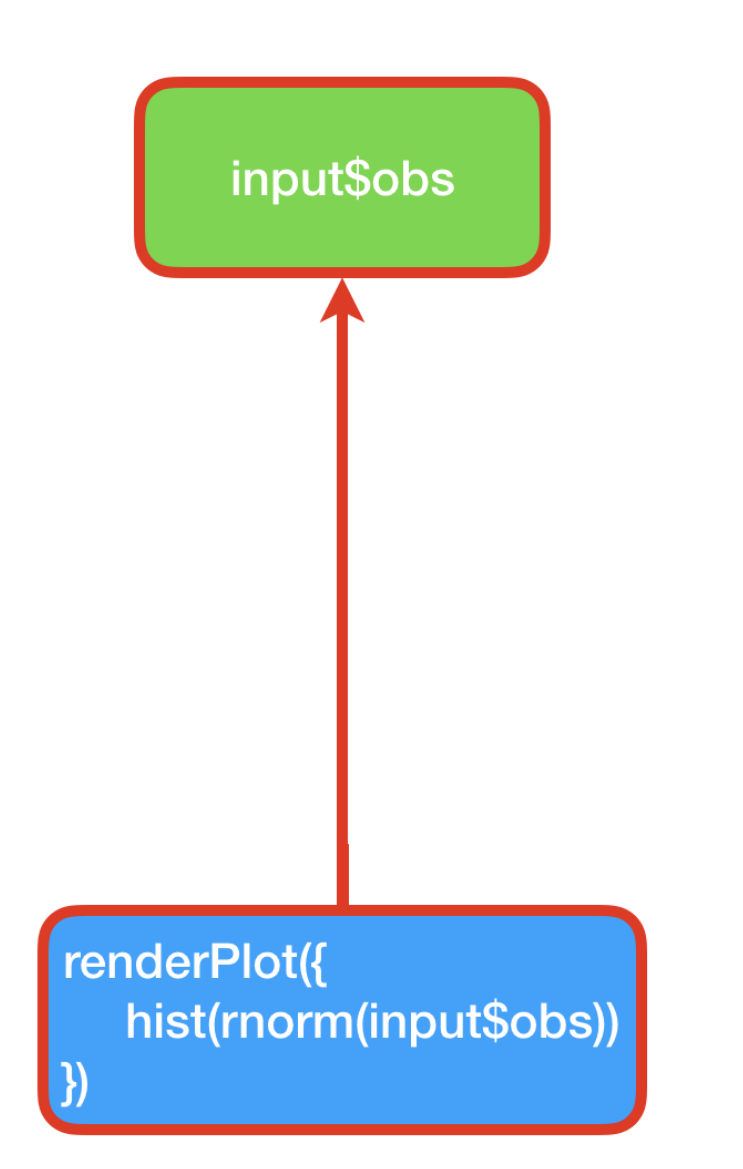

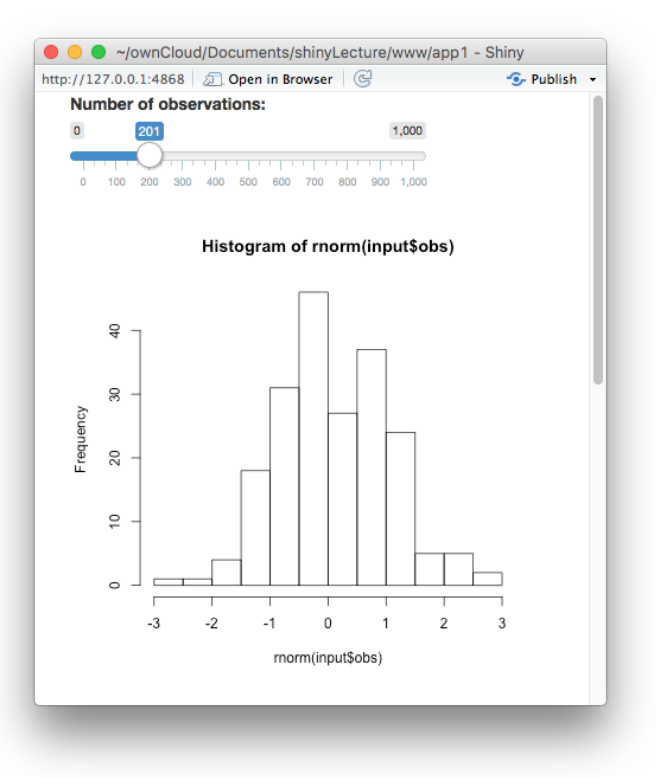

#### 54 / 70

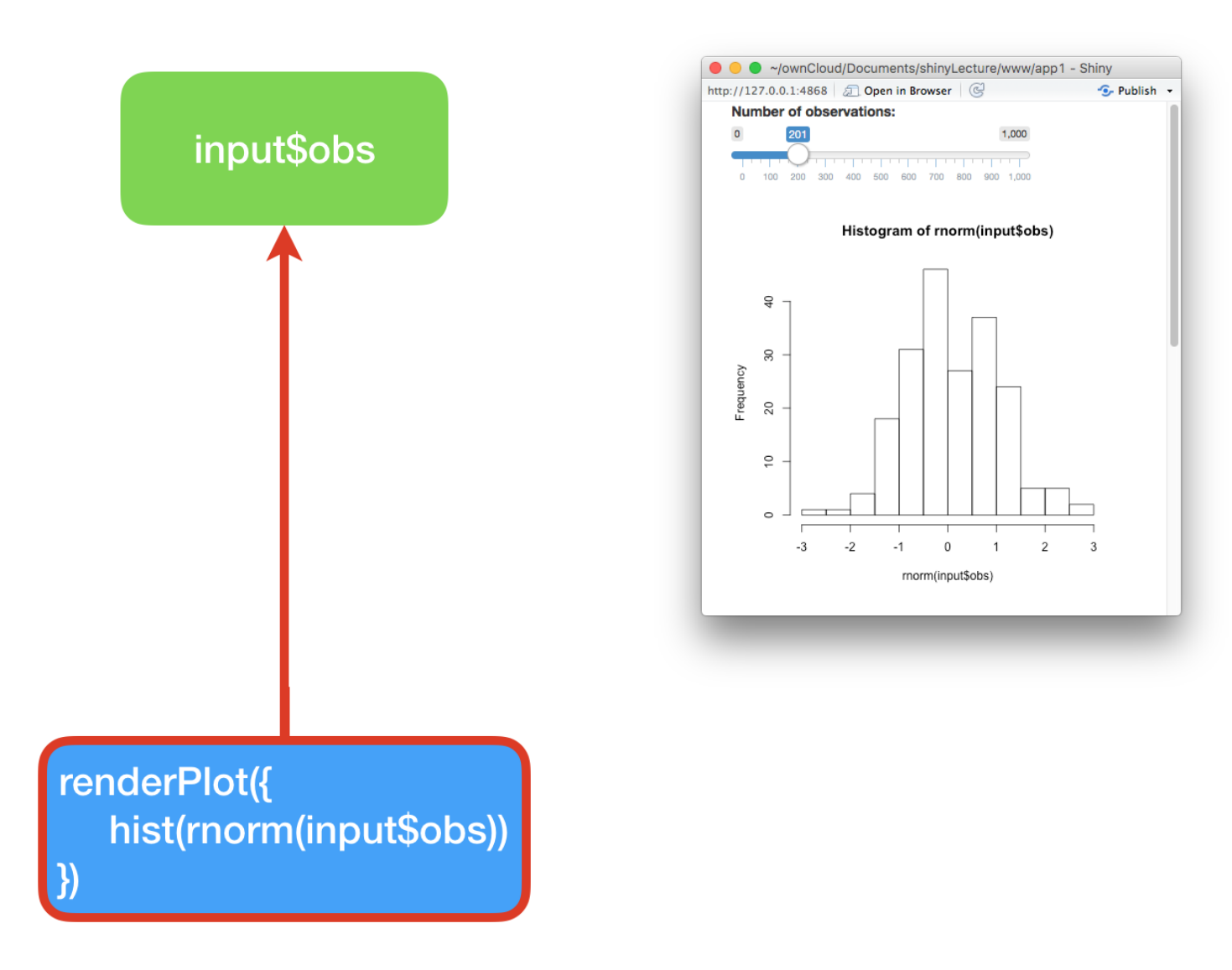

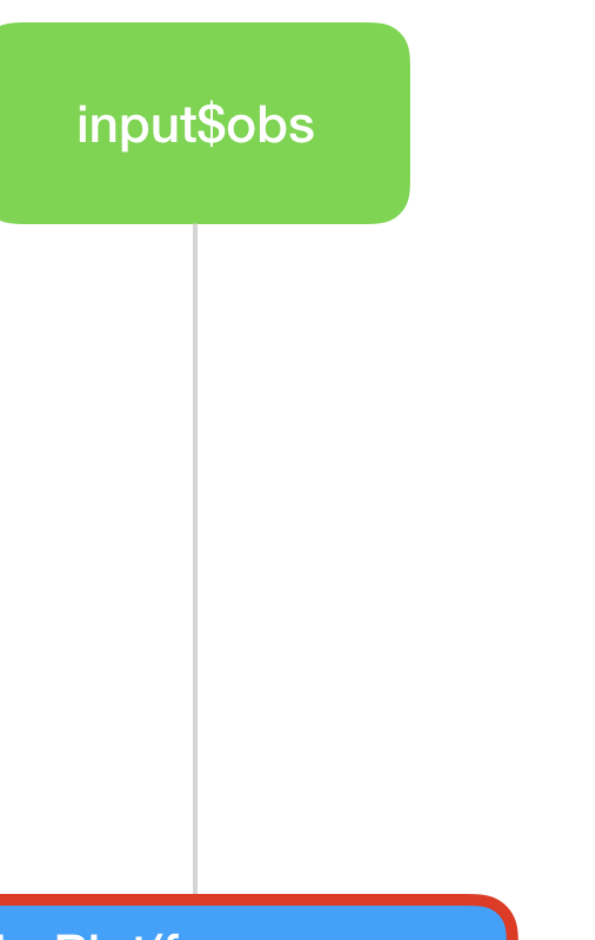

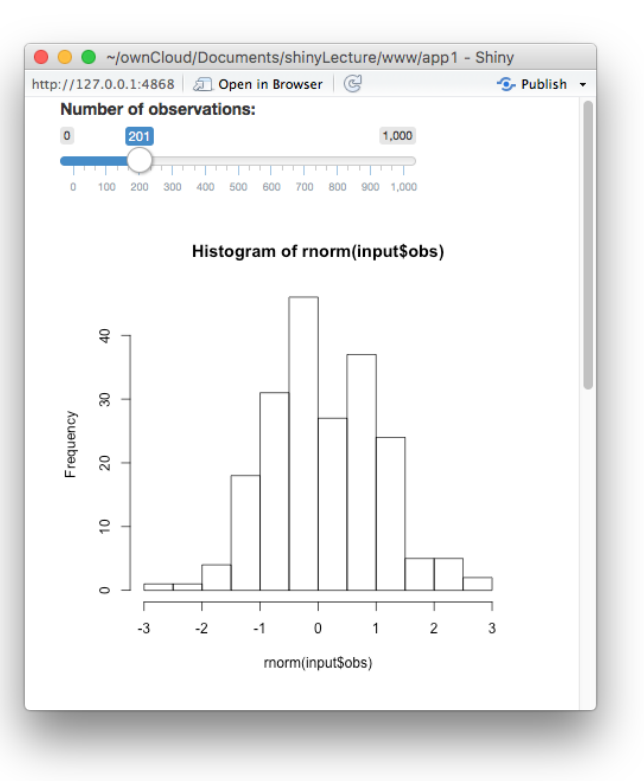

#### renderPlot({ hist(rnorm(input\$obs))

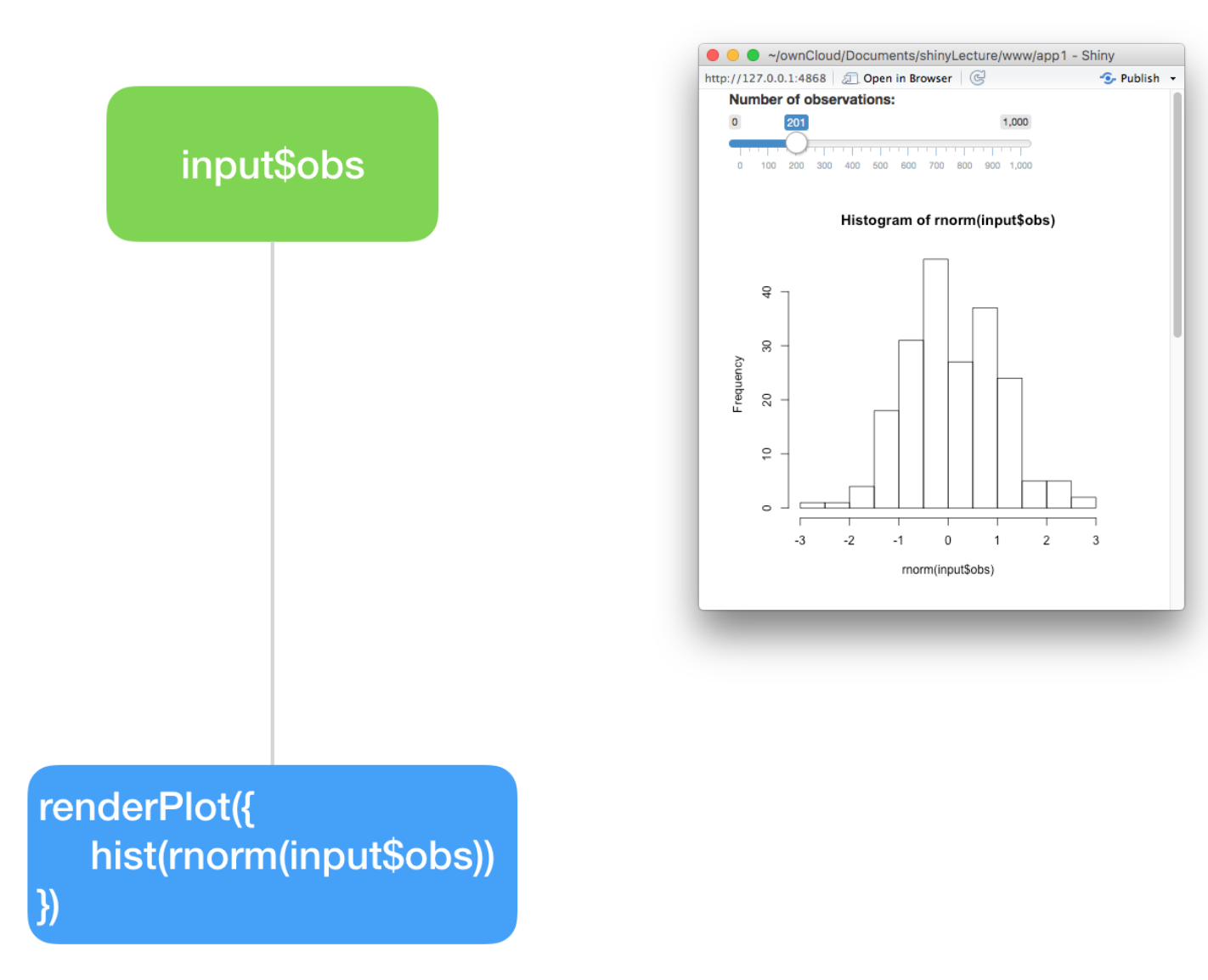

#### Server function

server 함수내에서 input의 값들을 output으로 전달하기 위해서는

1. output의 객체를 저장할 때 **output\$** : output\$distPlot

2. output 의 객체를 만들때 **render\*()** : renderPlot({})

3. input의 값을 접근할 때는 **input\$** : input\$obs

==> input의 값이 변할 때마다 reactivity 가 발생하여 output 객체를 rendering 한 다

## 3.Reactivity(2)

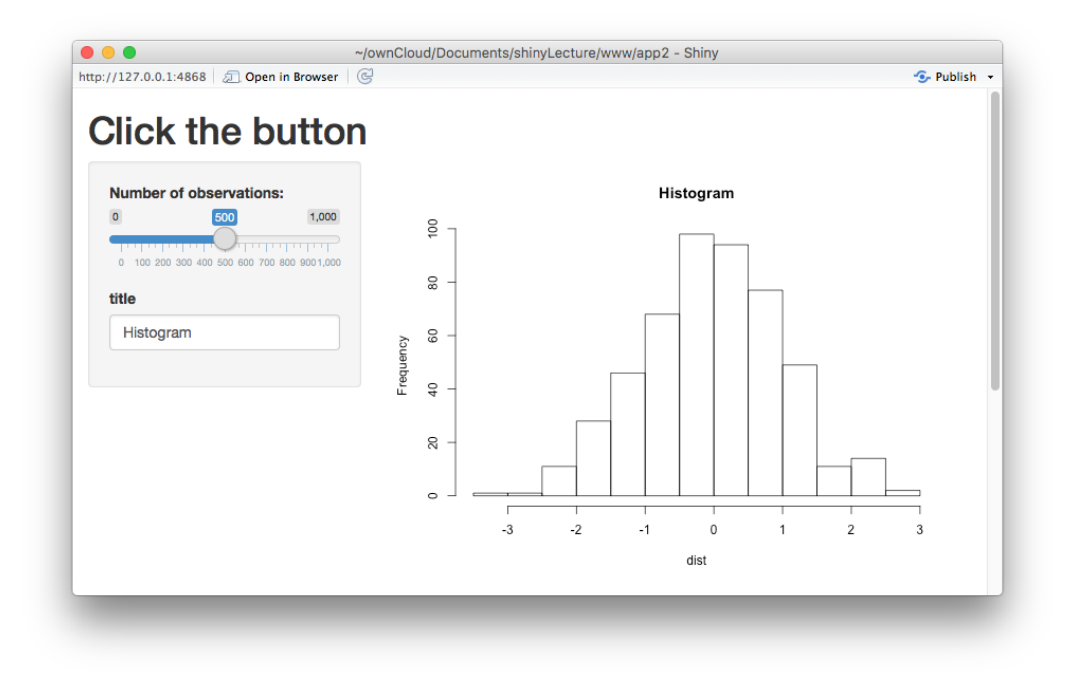

shiny::runGitHub('shinyLecture2' , 'cardiomoon' ,subdir='inst/app2')

#### 4. Stop reactions with isolate()

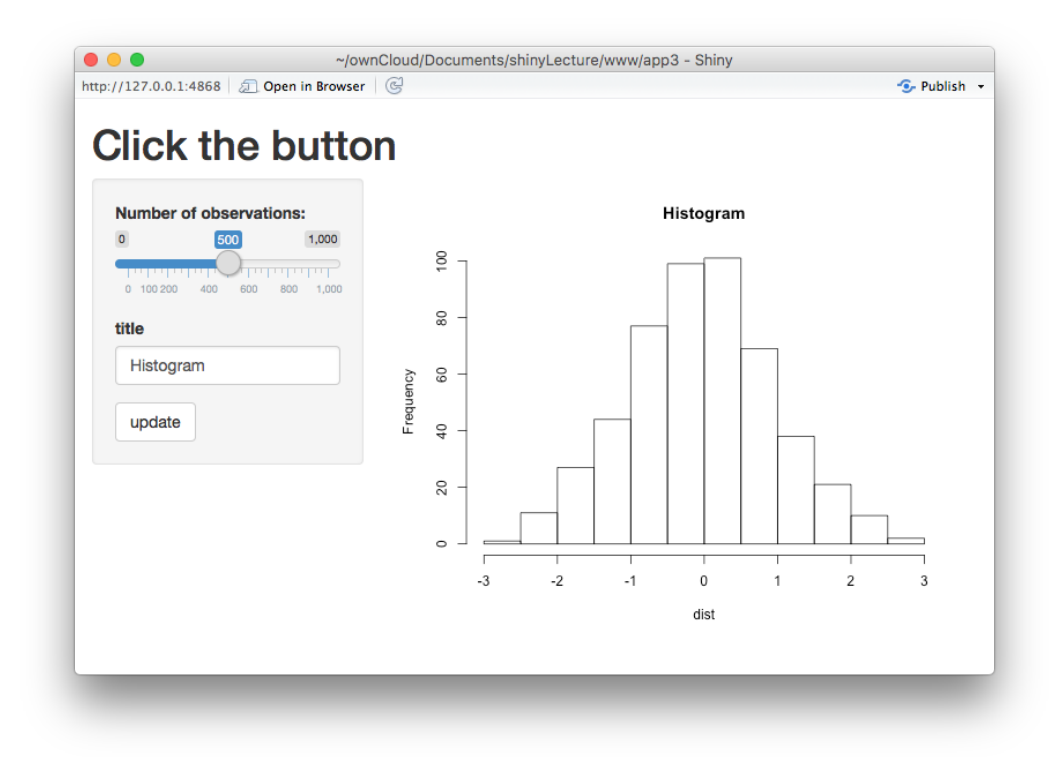

shiny::runGitHub('shinyLecture2' , 'cardiomoon' ,subdir='inst/app3')

#### 5. one input, two outputs

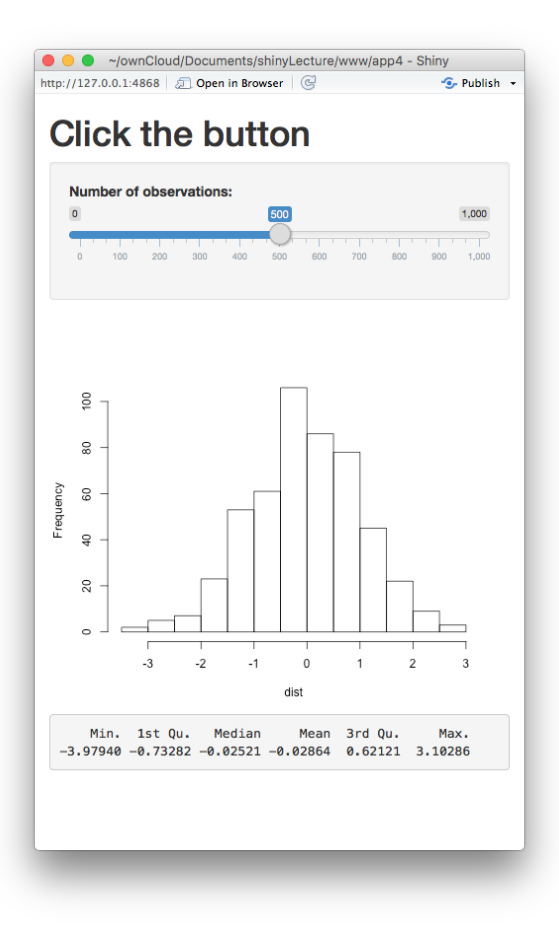

shiny::runGitHub('shinyLecture2' , 'cardiomoon' ,subdir='inst/app4')

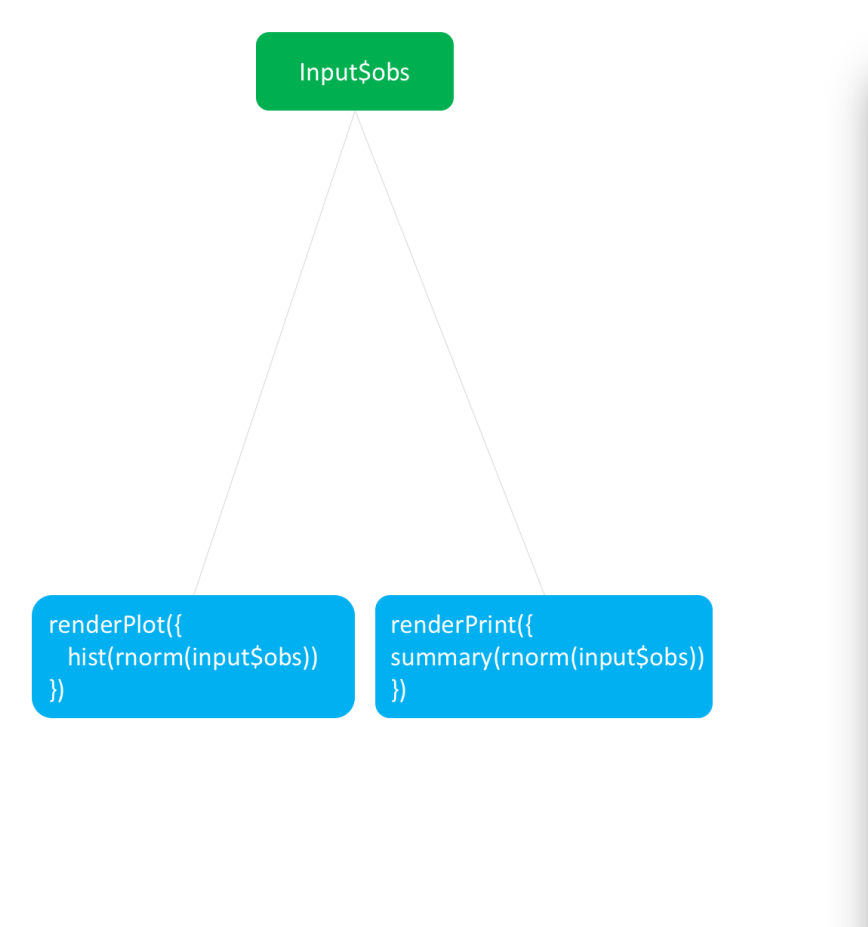

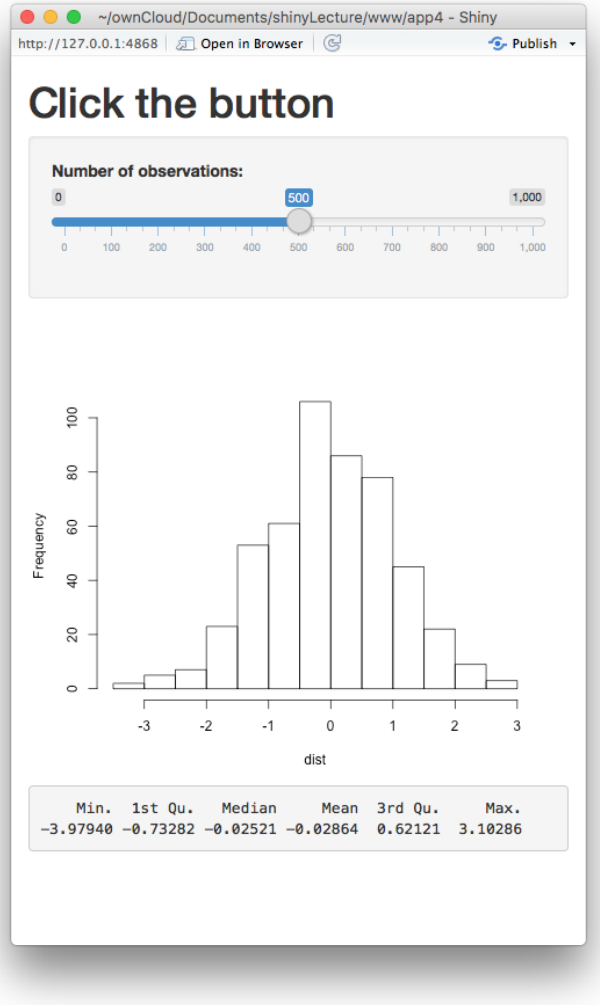

### reactive()

reactive 함수로 반응성 객체를 만든다.

data <-reactive({rnorm(input\$obs)})

이 객체는 reactive value가 변할 때마다 반응한다.

#### 반응성 객체

반응성 객체의 두가지 면에서 특별하다.

data()

- 반응성 객체를 호출할 때는 함수처럼 호출한다.
- 반응성 객체는 그 값을 임시로 저장한다(cache).

무효화되지 않을 경우 가장 최근의 값을 반환한다.

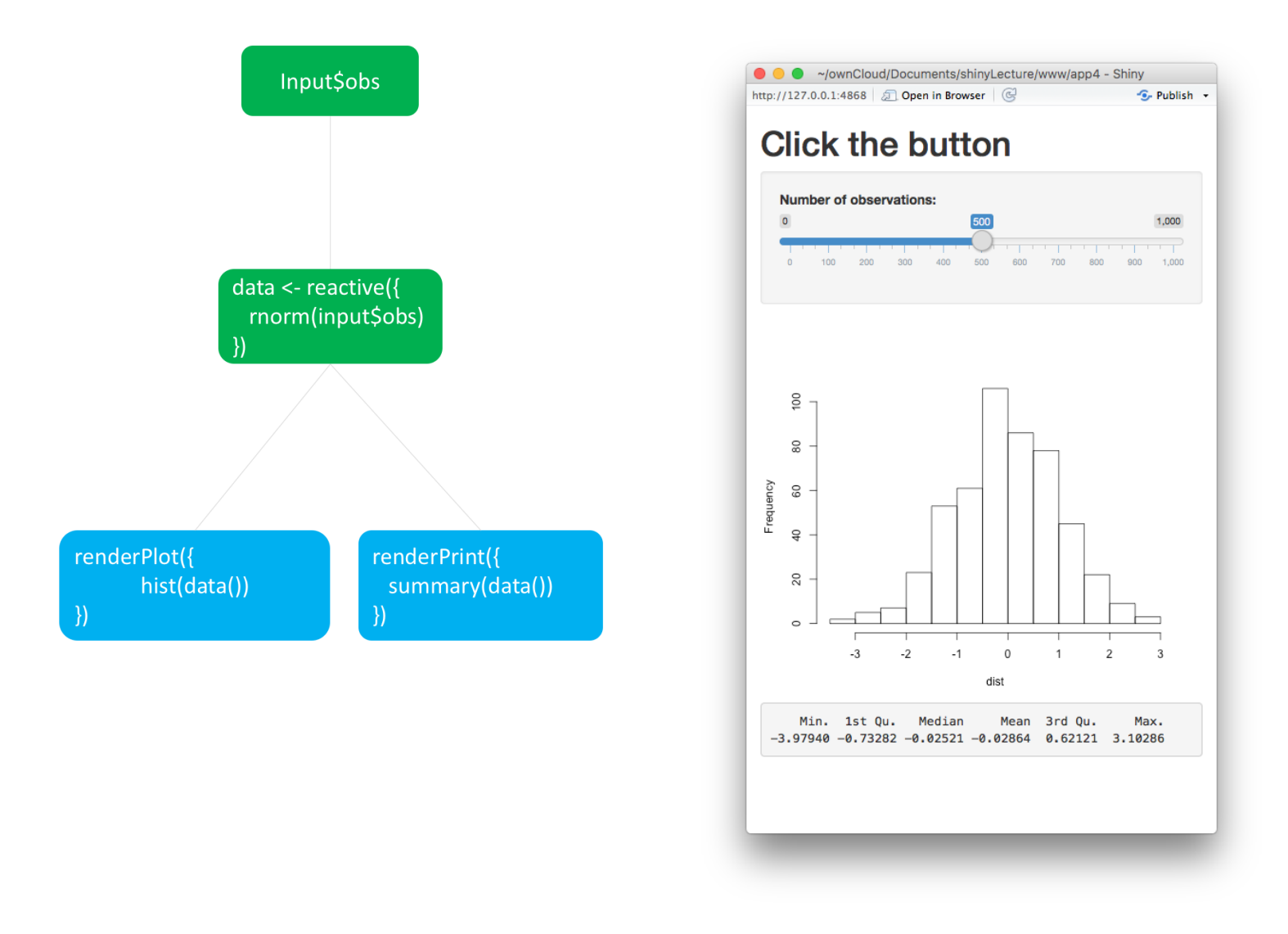

shiny::runGitHub('shinyLecture2', 'cardiomoon',subdir='inst/app5')

#### 6. Download knitr Reports

#### **Download a Report**

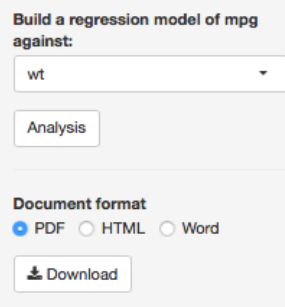

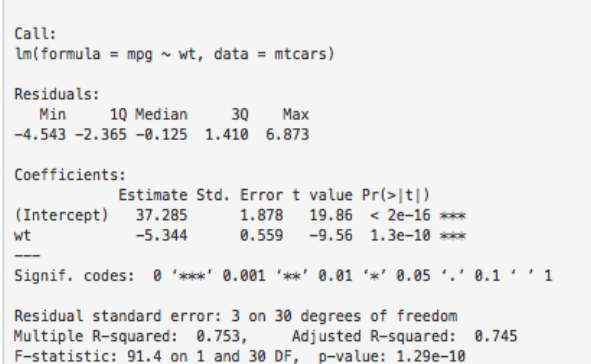

 $mpg = -5.34wt + 37.29$ 

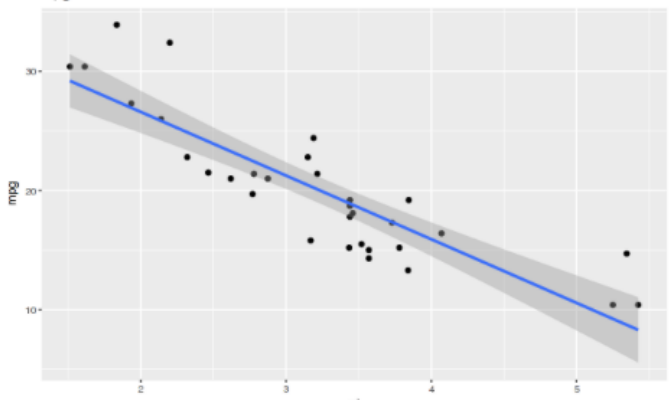

shiny::runGitHub('shinyLecture2' , 'cardiomoon' ,subdir='inst/app13')

#### Report.Rmd File

```
\bullet shinyLecture.Rmd \ast \bullet ShinyGadget.Rmd \ast \bullet test.Rmd \ast \circ server.R \ast \circ and \ast \bullet and \ast \bullet and \ast \bullet and \ast\Leftrightarrow \Box \Box \frac{ABC}{C} Q S Knit \cdot \circledcirc \cdot<sup>+</sup> Insert ▼ | p & B | → Run ▼
  1 - - -2 title: "Regression Analysis"
  3 output: html_document
  4 - - -\overline{5}6 v ```{r setup, include=FALSE}
  7 knitr::opts_chunk$set(echo = TRUE, comment=NA)
  \mathbf{g}\overline{9}10 Summary of Regression Model:
 11
 12 - ```{r model, echo=FALSE}
 13 options(digits = 2)
 14 fit <- eval(parse(text=paste0("lm( mpg ~",input$x,",data = mtcars)")))
 15 b \le coef(fit)
     \sim \times \times16
 17
 18 - \{r\}19 summary(fit)
    \sim 8.8 \pm20
 21
 22 The fitting result is \text{Smpg} = \text{Tr } b[2] r input$x `+ `r b[1] `$.
 23 Below is a scatter plot with the regression line.
 24
 25 - ```{r plot, echo=FALSE, fig.height=4}
 27
       geom_point()+
 28 geom_smooth(method="lm")+
 29 ggtitle(regEquation())
     \sim 8.8 \pm30
 31
```
<https://github.com/cardiomoon/shinyLecture2/tree/master/inst/app13>

#### PDF 다운로드를 위해서는

- 자신의 컴퓨터에 LaTex이 설치되 어 있어야 한다. [\(http://ktug.or.kr](http://ktug.or.kr/))
- 또는 LaTex가 설치된 shiny server 에서 shiny app을 실행하여야 한 다.

#### 7.BasicDataTable

#### **Basic DataTable**

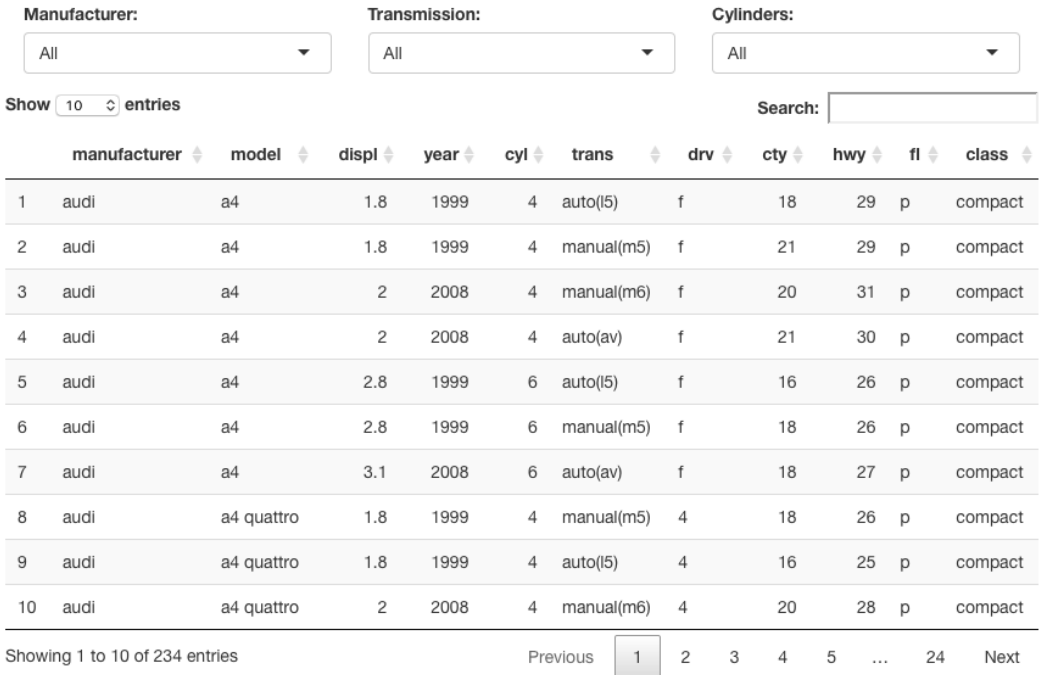

shiny::runGitHub('shinyLecture2' , 'cardiomoon' ,subdir='inst/app14')

#### 8. Advanced App - Multiple Reactive Outputs

Show data.table

#### **Multiple Regression Analysis**

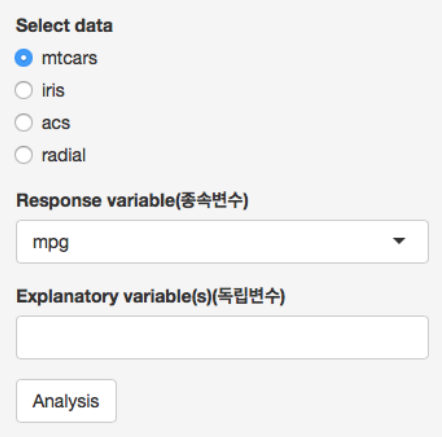

#### Show 10 c entries Search: mpg cvl disp  $hp \triangleq$ drat  $\triangleq$  $wt \triangleq$ qsec **VS** am  $near \triangleq$ carb  $\triangleq$ Mazda  $21$ 6 160 110  $3.9$ 2.62 16.46  $\mathbf 0$  $\overline{1}$  $\overline{\mathbf{4}}$  $\overline{4}$ RX4 Mazda  $21$ 6 160 110 3.9 2.875 17.02  $\Omega$  $\overline{1}$ 4 4 RX4 Wag Datsun 22.8 4 108 93 3.85 2.32 18.61  $\overline{1}$  $\mathbf{1}$ 4  $\mathbf{1}$ 710 Hornet 4 21.4 6 258 110 3.08 3.215 19.44  $\mathbf{1}$  $\Omega$ 3  $\mathbf{1}$ **Drive** Hornet  $\mathbf 0$  $\mathbf{3}$  $\overline{2}$ 18.7 8 360 175  $3.15$  $3.44$ 17.02  $\mathbf 0$ Sportabout 3 Valiant  $18.1$ 6 225 105 2.76 3.46 20.22  $\mathbf{1}$  $\mathbf 0$  $\mathbf{1}$ Duster 360 14.3 8 360 245  $3.21$ 3.57 15.84  $\mathbf 0$  $\mathbf 0$ 3 4  $\overline{2}$ Merc 240D 24.4 62 3.69  $3.19$ 20  $\mathbf{1}$  $\mathbf 0$ 4 4 146.7 **Merc 230** 22.8 140.8 3.92  $3.15$ 22.9  $\mathbf 0$ 4  $\overline{2}$ 4 95  $\mathbf{1}$ **Merc 280** 19.2 6 167.6 123 3.92  $3.44$ 18.3  $\mathbf{1}$  $\mathbf 0$ 4 4 Showing 1 to 10 of 32 entries  $\overline{2}$ 3 Previous 1  $\overline{4}$ **Next**

shiny::runGitHub('shinyLecture2' , 'cardiomoon' ,subdir='inst/app15')